# <span id="page-0-0"></span>**Servisná príručka pre Dell™ Inspiron™ 1018**

- [Skôr než](file:///C:/data/systems/ins10v_1018/sk/sm/before.htm#wp1435071) začnete [Batéria](file:///C:/data/systems/ins10v_1018/sk/sm/battery.htm#wp1435071) [Klávesnica](file:///C:/data/systems/ins10v_1018/sk/sm/keyboard.htm#wp1179891) [Pevný disk](file:///C:/data/systems/ins10v_1018/sk/sm/hdd.htm#wp1192085) [Zostava opierky dlaní](file:///C:/data/systems/ins10v_1018/sk/sm/palmrest.htm#wp1038494) Doska s tla[čidlom napájania](file:///C:/data/systems/ins10v_1018/sk/sm/pwrbutto.htm#wp1179886) [Pamät'ový modul](file:///C:/data/systems/ins10v_1018/sk/sm/memory.htm#wp1180190) [Reproduktor](file:///C:/data/systems/ins10v_1018/sk/sm/speaker.htm#wp1038494) [Stredný kryt](file:///C:/data/systems/ins10v_1018/sk/sm/hingecov.htm#wp1000550) [Displej](file:///C:/data/systems/ins10v_1018/sk/sm/display.htm#wp1109848)
- [Modul kamery](file:///C:/data/systems/ins10v_1018/sk/sm/camera.htm#wp1084976) <u>Vstupno-[výstupná doska](file:///C:/data/systems/ins10v_1018/sk/sm/io.htm#wp1179886)</u><br>[Bezdrôtová karta Mini](file:///C:/data/systems/ins10v_1018/sk/sm/minicard.htm#wp1180236)-Card [Doska indikátorov stavu](file:///C:/data/systems/ins10v_1018/sk/sm/ledbrd.htm#wp1213253) [Podporné konzoly](file:///C:/data/systems/ins10v_1018/sk/sm/supportb.htm#wp1179886) [Konektor siet'ového adaptéra](file:///C:/data/systems/ins10v_1018/sk/sm/dccable.htm#wp1189310) [Systémová doska](file:///C:/data/systems/ins10v_1018/sk/sm/sysboard.htm#wp1039860) [Gombíková batéria](file:///C:/data/systems/ins10v_1018/sk/sm/coinbatt.htm#wp1179886) [Aktualizácia systému BIOS](file:///C:/data/systems/ins10v_1018/sk/sm/bios.htm#wp1110207)

### **Poznámky, Varovania a Výstrahy**

**POZNÁMKA:** POZNÁMKA uvádza dôležité informácie, ktoré umožňujú lepšie využitie počítača.

**VAROVANIE: VAROVANIE uvádza možné poškodenie hardvéru alebo stratu údajov, ak sa nebudete riadit' pokynmi.** 

**VÝSTRAHA: VÝSTRAHA označuje možné poškodenie majetku, osobné zranenie alebo smrt'.** 

#### **Informácie v tejto príručke sa môžu zmenit' bez predchádzajúceho upozornenia. © 2010 Dell Inc. Všetky práva vyhradené.**

Reprodukcia týchto materiálov akýmkoľvek spôsobom bez písomného súhlasu spoločnosti Dell Inc. je prísne zakázaná.

Ochranné známky používané v tomto texte: *Dell,* logo *DELL a Inspiron* sú ochranné známky spoločnosti Dell Inc.; *Bluetooth* je registrovaná ochranná známka spoločnosti Bluetooth<br>SIG, Inc. a spoločnost' Dell ju používa na

Ostatné obchodné značky a obchodné názvy v tejto príručke sa môžu po odkazy na spoločností, ktoré si uplatňujú<br>na ich produkty. Spoločnosť Dell Inc. sa zrieka akéhokoľvek nároku na vlastníctvo iných azhožnov názmov názmov<br>

**Regulačný model: typový rad P09T Regulačný typ: P09T001**

**júl 2010 Rev. A00**

### <span id="page-1-0"></span> **Batéria**

**Servisná príručka pre Dell™ Inspiron™ 1018** 

- [Odpojenie batérie](#page-1-1)
- [Spätná inštalácia batérie](#page-1-2)

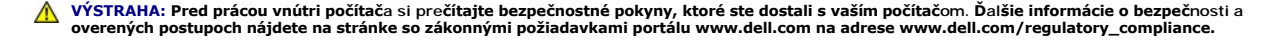

- VAROVANIE: Uzemnite sa pomocou uzemňovacieho pásika na zápästí alebo opakovaným dotýkaním sa nenatretého kovového povrchu (ako<br>napríklad konektora na vašom počítači), aby ste predišli elektrostatickému výboju.
- **VAROVANIE: Opravovat' počítač môže len oprávnený servisný technik. Záruka sa nevzt'ahuje na poškodenie spôsobené servisom, ktorý nebol schválený spoločnost'ou Dell™.**

VAROVANIE: Používajte výlučne batériu určenú pre konkrétny typ počítača Dell; v opačnom prípade sa môže počítač poškodiť. Nepoužívajte<br>batérie určené pre iné počítače spoločnosti Dell.

#### <span id="page-1-1"></span>**Odpojenie batérie**

- 1. Postupujte podľa pokynov v časti **Skôr než** začnete.
- 2. Prevrát'te počítač.
- 3. Posuňte západky na uvoľnenie batérie do odomknutej polohy.
- 4. Batériu vyberte von zo šachty pre batériu.

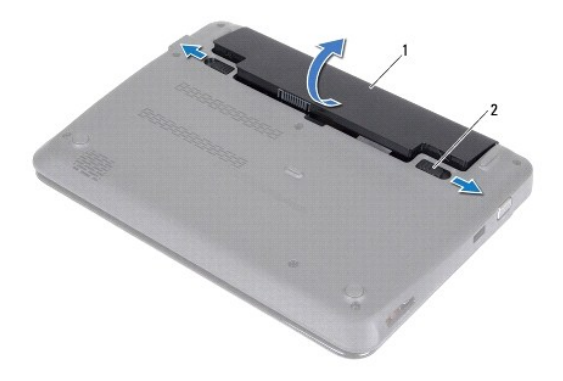

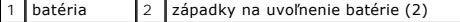

### <span id="page-1-2"></span>**Spätná inštalácia batérie**

**VAROVANIE: Používajte výlučne batériu určenú pre konkrétny typ počítača Dell; v opačnom prípade sa môže počítač poškodit'.** 

1. Postupujte podľa pokynov v časti **Skôr než** začnete.

2. Zarovnajte zarážky na batérii s otvormi v šachte batérie a batériu jemne zatlačte, kým nezacvakne na svoje miesto.

#### <span id="page-3-0"></span> **Skôr než začnete Servisná príručka pre Dell™ Inspiron™ 1018**

- **O** [Odporúčané nástroje](#page-3-1)
- **O** [Vypnutie po](#page-3-2)čítača
- **Pred za[čatím prác vo vnútri počítač](#page-3-3)a**

Táto príručka opisuje postupy pri odoberaní a pridávaní komponentov do vášho počítača. Ak nie je uvedené inak, predpokladá sa, že sú pri každom postupe splnené tieto podmienky:

- l Vykonali ste kroky, ktoré uvádza čast' [Vypnutie po](#page-3-2)čítača a Pred za[čatím prác vo vnútri počítač](#page-3-3)a.
- l Prečítali ste si bezpečnostné informácie dodané spolu s počítačom*.*
- l Komponent možno vymenit', alebo ak bol zakúpený zvlášt', inštalovat' tak, že vykonáte postup odstránenia v opačnom poradí krokov.

# <span id="page-3-1"></span>**Odporúčané nástroje**

Postupy uvedené v tomto dokumente môžu vyžadovat' použitie nasledujúcich nástrojov:

- l malý plochý skrutkovač,
- l krížový skrutkovač,
- l plastové páčidlo.
- l Spustiteľný aktualizačný program systému BIOS na adrese **support.dell.com**

### <span id="page-3-2"></span>**Vypnutie počítača**

- VAROVANIE: **Predtým, než** vypnete počítač, si uložte a zatvorte v**šetky otvorené súbory a zatvorte všetky otvorené programy, aby ste zabránili<br>strate údajov.**
- 1. Uložte a zatvorte všetky otvorené súbory a ukončite všetky otvorené programy.
- 2. Pre vypnutie operačného systému kliknite na tlačidlo **Start** (Štart) a potom na možnost' **Shut Down** (Vypnút').
- Skontrolujte, či je počítač vypnutý. Ak sa váš počítač nevypne automaticky, keď vypnete operačný systém, stlačte a držte tlačidlo napájania, pokým sa počítač nevypne.

### <span id="page-3-3"></span>**Pred začatím prác vo vnútri počítača**

Dodržiavajte nasledujúce bezpečnostné pokyny kvôli ochrane počítača pred možným poškodením a svojej osobnej bezpečnosti.

- **VÝSTRAHA: Pred prácou vnútri počítača si prečítajte bezpečnostné pokyny, ktoré ste dostali s vaším počítačom. Ďalšie informácie o bezpečnosti a overených postupoch nájdete na stránke so zákonnými požiadavkami portálu www.dell.com na adrese www.dell.com/regulatory\_compliance.**
- VAROVANIE: Uzemnite sa pomocou uzemňovacieho pásika na zápästí alebo opakovaným dotýkaním sa nenatretého kovového povrchu (ako<br>napríklad konektora na vašom počítači), aby ste predišli elektrostatickému výboju.
- VAROVANIE: **S komponentmi a kartami zaobchádzajte opatrne. Nedotýkajte sa komponentov alebo kontaktov na karte. Kartu držte za okraje<br><mark>alebo za kovovú príchytnú č</mark>asť. Komponenty ako procesor držte za okraje a nie za nožič**
- **VAROVANIE: Opravovat' počítač môže len oprávnený servisný technik. Záruka sa nevzt'ahuje na poškodenie spôsobené servisom, ktorý nebol schválený spoločnost'ou Dell™.**
- VAROVANIE: Ak odpájate kábel, potiahnite ho za prípojku alebo pevnú časť zásuvky, ale nie za samotný kábel. Niektoré káble majú konektor<br>zaistený zarážkami; pred odpojením takéhoto kábla stlačte zarážku. Konektory od seba
- **VAROVANIE: V záujme vyhnutia sa poškodeniu počítača vykonajte predtým, než začnete s prácou vo vnútri počítača, nasledovné kroky.**
- 1. Pracovný povrch musí byt' rovný a čistý, aby sa nepoškriabal kryt počítača.
- 2. Vypnite počítač (pozrite [Vypnutie po](#page-3-2)čítača) a všetky pripojené zariadenia.

**VAROVANIE: Ak chcete odpojit' siet'ový kábel, najskôr odpojte kábel z počítača a potom ho odpojte zo siet'ového zariadenia.** 

- 3. Z počítača odpojte všetky telefónne alebo siet'ové káble.
- 4. Stlačte tlačidlo uvoľnenia a vyberte všetky karty nainštalované v čítačke pamät'ových kariet.
- 5. Odpojte počítač a všetky pripojené zariadenia z elektrických zásuviek.
- 6. Odpojte od počítača všetky pripojené zariadenia.
- VAROVANIE: Aby ste predišli pošk**odeniu systémovej dosky, vyberte hlavnú batériu (pozri <u>[Odpojenie batérie](file:///C:/data/systems/ins10v_1018/sk/sm/battery.htm#wp1442926)</u>) predtým, než začnete pracovat'<br>vnútri počítača.**
- 7. Vyberte batériu (pozri [Odpojenie batérie](file:///C:/data/systems/ins10v_1018/sk/sm/battery.htm#wp1442926)).
- 8. Otočte počítač hornou stranou nahor, otvorte displej a stlačením tlačidla napájania uzemnite systémovú dosku.

### <span id="page-5-0"></span> **Aktualizácia systému BIOS**

**Servisná príručka pre Dell™ Inspiron™ 1018** 

Systém BIOS môže vyžadovat' aktualizáciu, ak je aktualizácia k dispozícii alebo pri výmene systémovej dosky. Ak chcete aktualizovat' systém BIOS:

- 1. Zapnite počítač.
- 2. Prejdite na stránku **support.dell.com/support/downloads**.
- 3. Nájdite si aktualizačný súbor systému BIOS pre svoj počítač:

**24 POZNÁMKA:** Servisný štítok počítača sa nachádza na etikete na spodnej strane počítača.

Ak máte servisný štítok počítača:

- a. Kliknite na položku **Enter a Service Tag** (Zadat' servisný štítok).
- b. Zadajte servisný štítok svojho počítača do poľa **Enter a service tag** (Zadat' servisný štítok), kliknite na tlačidlo **Go** (Štart) a prejdite na [Krok 4](#page-5-1).

Ak nemáte servisný štítok počítača:

- a. Kliknite na **Select Model** (Vybrat' model).
- b. Vyberte typ výrobku v zozname **Select Your Product Family** (Vyberte rad svojho výrobku).
- c. Vyberte značku výrobku v zozname **Select Your Product Line** (Vyberte líniu svojho výrobku).
- d. Vyberte číslo modelu výrobku v zozname **Select Your Product Model** (Vyberte model svojho výrobku).

**POZNÁMKA:** Ak ste vybrali iný model a chcete začat' odznova, kliknite na položku **Start Over** (Začat' znova) v pravej hornej časti ponuky.

- e. Kliknite na položku **Confirm** (Potvrdit').
- <span id="page-5-1"></span>4. Na obrazovke sa objaví zoznam s výsledkami. Kliknite na **BIOS**.
- 5. Kliknutím na prepojenie **Download Now** (Prevziat' teraz) preberiete najnovší súbor systému BIOS. Zobrazí sa okno **File Download** (Prevziat' súbor).
- 6. Kliknutím na možnost' **Save** (Uložit') uložíte súbor na pracovnú plochu. Súbor sa uloží na vašu pracovnú plochu.
- 7. Keď sa zobrazí okno **Download Complete** (Prevzatie je ukončené), kliknite na **Close** (Zavriet'). Na pracovnej ploche sa zobrazí ikona súboru, ktorá má rovnaký názov ako prevzatý aktualizačný súbor systému BIOS.
- 8. Kliknite dvakrát na ikonu súboru na pracovnej ploche a postupujte podľa pokynov na obrazovke.

#### <span id="page-6-0"></span> **Modul kamery Servisná príručka pre Dell™ Inspiron™ 1018**

- [Vybratie kamerového modulu](#page-6-1)
- [Spätná inštalácia kamerového modulu](#page-7-0)
- VYSTRAHA: Pred prácou vnútri počítača si prečítajte bezpečnostné pokyny, ktoré ste dostali s vaším počítačom. Dalšie informácie o bezpečnosti a<br>overených postupoch nájdete na stránke so zákonnými požiadavkami portálu www.d
- VAROVANIE: Uzemnite sa pomocou uzemňovacieho pásika na zápästí alebo opakovaným dotýkaním sa nenatretého kovového povrchu (ako<br>napríklad konektora na vašom počítači), aby ste predišli elektrostatickému výboju.
- **VAROVANIE: Opravovat' počítač môže len oprávnený servisný technik. Záruka sa nevzt'ahuje na poškodenie spôsobené servisom, ktorý nebol schválený spoločnost'ou Dell™.**

VAROVANIE: Aby ste predišli pošk**odeniu systémovej dosky, vyberte hlavnú batériu (pozri <u>[Odpojenie batérie](file:///C:/data/systems/ins10v_1018/sk/sm/battery.htm#wp1442926)</u>) predtým, než začnete pracovat'<br>vnútri počítača.** 

#### <span id="page-6-1"></span>**Vybratie kamerového modulu**

- 1. Postupujte podľa pokynov v časti [Skôr než](file:///C:/data/systems/ins10v_1018/sk/sm/before.htm#wp1435071) začnete.
- 2. Vyberte batériu (pozri [Odpojenie batérie](file:///C:/data/systems/ins10v_1018/sk/sm/battery.htm#wp1442926))
- 3. Demontujte klávesnicu (pozri [Demontáž klávesnice](file:///C:/data/systems/ins10v_1018/sk/sm/keyboard.htm#wp1201059)).
- 4. Demontujte jednotku pevného disku (postupujte podľa pokynov od [Krok 4](file:///C:/data/systems/ins10v_1018/sk/sm/hdd.htm#wp1181563) do [Krok 6](file:///C:/data/systems/ins10v_1018/sk/sm/hdd.htm#wp1197497) v časti [Demontáž pevného disku](file:///C:/data/systems/ins10v_1018/sk/sm/hdd.htm#wp1179926)).
- 5. Demontujte opierku dlaní (pozri [Demontáž zostavy opierky dlaní](file:///C:/data/systems/ins10v_1018/sk/sm/palmrest.htm#wp1044787)).
- 6. Demontujte pamät'ový modul (pozri čast' [Demontáž pamät'ového modulu](file:///C:/data/systems/ins10v_1018/sk/sm/memory.htm#wp1180211)).
- 7. Demontujte stredný kryt (pozri [Demontáž stredného krytu](file:///C:/data/systems/ins10v_1018/sk/sm/hingecov.htm#wp1035974)).
- 8. Demontujte zostavu displeja (pozri Demontáž [zostavy displeja](file:///C:/data/systems/ins10v_1018/sk/sm/display.htm#wp1212160)).
- 9. Demontujte rám displeja (pozri **[Demontáž rámu displeja](file:///C:/data/systems/ins10v_1018/sk/sm/display.htm#wp1212652)**).
- 10. Demontujte panel displeja (pozri Demontáž [zobrazovacieho panela\)](file:///C:/data/systems/ins10v_1018/sk/sm/display.htm#wp1202918).
- 11. Opatrne vyberte modul kamery zo zadného krytu displeja.

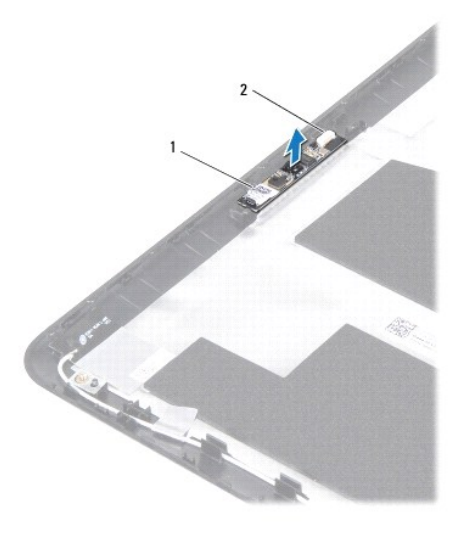

modul kamery 2 konektor kábla kamery

#### <span id="page-7-0"></span>**Spätná inštalácia kamerového modulu**

- 1. Postupujte podľa pokynov v časti [Skôr než](file:///C:/data/systems/ins10v_1018/sk/sm/before.htm#wp1435071) začnete.
- 2. Na umiestnenie modulu kamery na zadný kryt displeja použite zarovnávacie podpery.
- 3. Namontujte spät' panel displeja (pozri [Spätná montáž](file:///C:/data/systems/ins10v_1018/sk/sm/display.htm#wp1207784) panela displeja).
- 4. Namontujte späť rám displeja (pozri [Spätná montáž rámu displeja](file:///C:/data/systems/ins10v_1018/sk/sm/display.htm#wp1207247)).
- 5. Namontujte späť zostavu displeja (pozri Spätná montáž [zostavy displeja\)](file:///C:/data/systems/ins10v_1018/sk/sm/display.htm#wp1205821).
- 6. Namontujte spät' stredný kryt (pozri [Spätná montáž stredného krytu](file:///C:/data/systems/ins10v_1018/sk/sm/hingecov.htm#wp1036191)).
- 7. Namontujte späť pamäťový modul (pozri Spätná montáž pamäťového modulu).
- 8. Namontujte spät' opierku dlaní (pozri [Spätná inštalácia zostavy opierky dlaní](file:///C:/data/systems/ins10v_1018/sk/sm/palmrest.htm#wp1063475)).
- 9. Namontujte späť jednotku pevného disku (postupujte podľa pokynov od [Krok 5](file:///C:/data/systems/ins10v_1018/sk/sm/hdd.htm#wp1193199) do [Krok 7](file:///C:/data/systems/ins10v_1018/sk/sm/hdd.htm#wp1197509) v časti [Spätná inštalácia pevného disku](file:///C:/data/systems/ins10v_1018/sk/sm/hdd.htm#wp1181804)).
- 10. Namontujte späť klávesnicu (pozri [Spätná montáž klávesnice](file:///C:/data/systems/ins10v_1018/sk/sm/keyboard.htm#wp1179994)).
- 11. Vložte spät' batériu (pozri [Spätná inštalácia batérie](file:///C:/data/systems/ins10v_1018/sk/sm/battery.htm#wp1443274)).
- VAROVANIE: Skôr než zapnete počítač, zaskrutkujte späť všetky skrutky a overte, či vo vnútri počítača nezostali žiadne voľné skrutky. V<br>opačnom prípade sa počítač môže poškodiť.

#### <span id="page-8-0"></span> **Gombíková batéria Servisná príručka pre Dell™ Inspiron™ 1018**

- 
- [Demontáž gombíkovej batérie](#page-8-1)
- [Spätná montáž gombíkovej batérie](#page-8-2)
- VYSTRAHA: Pred prácou vnútri počítača si prečítajte bezpečnostné pokyny, ktoré ste dostali s vaším počítačom. Dalšie informácie o bezpečnosti a<br>overených postupoch nájdete na stránke so zákonnými požiadavkami portálu www.d
- VAROVANIE: Uzemnite sa pomocou uzemňovacieho pásika na zápästí alebo opakovaným dotýkaním sa nenatretého kovového povrchu (ako<br>napríklad konektora na vašom počítači), aby ste predišli elektrostatickému výboju.
- **VAROVANIE: Opravovat' počítač môže len oprávnený servisný technik. Záruka sa nevzt'ahuje na poškodenie spôsobené servisom, ktorý nebol schválený spoločnost'ou Dell™.**

VAROVANIE: Aby ste predišli pošk**odeniu systémovej dosky, vyberte hlavnú batériu (pozri <u>[Odpojenie batérie](file:///C:/data/systems/ins10v_1018/sk/sm/battery.htm#wp1442926)</u>) predtým, než začnete pracovat'<br>vnútri počítača.** 

### <span id="page-8-1"></span>**Demontáž gombíkovej batérie**

- 1. Postupujte podľa pokynov v časti [Skôr než](file:///C:/data/systems/ins10v_1018/sk/sm/before.htm#wp1435071) začnete.
- 2. Vyberte batériu (pozri [Odpojenie batérie](file:///C:/data/systems/ins10v_1018/sk/sm/battery.htm#wp1442926))
- 3. Demontujte systémovú dosku (pozri [Demontáž systémovej dosky](file:///C:/data/systems/ins10v_1018/sk/sm/sysboard.htm#wp1032066)).
- 4. Obrát'te základnú dosku.
- 5. Na jemné vypáčenie gombíkovej batérie z objímky batérie na systémovej doske použite plastové páčidlo.

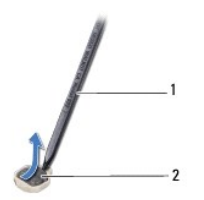

1 plastové páčidlo 2 gombíková batéria

### <span id="page-8-2"></span>**Spätná montáž gombíkovej batérie**

- 1. Postupujte podľa pokynov v časti [Skôr než](file:///C:/data/systems/ins10v_1018/sk/sm/before.htm#wp1435071) začnete.
- 2. S kladnou stranou nahor zacvaknite gombíkovú batériu do objímky batérie na systémovej doske.
- 3. Namontujte späť systémovú dosku (pozri [Spätná montáž systémovej dosky](file:///C:/data/systems/ins10v_1018/sk/sm/sysboard.htm#wp1044267)).
- 4. Vložte spät' batériu (pozri [Spätná inštalácia batérie](file:///C:/data/systems/ins10v_1018/sk/sm/battery.htm#wp1443274)).
- VAROVANIE: Skôr než zapnete počítač, zaskrutkujte späť všetky skrutky a overte, či vo vnútri počítača nezostali žiadne voľné skrutky. V<br>opačnom prípade sa počítač môže poškodiť.

#### <span id="page-10-0"></span> **Konektor siet'ového adaptéra Servisná príručka pre Dell™ Inspiron™ 1018**

- 
- [Demontáž konektora siet'ového adaptéra](#page-10-1)
- [Spätná montáž konektora siet'ového adaptéra](#page-11-0)
- VYSTRAHA: Pred prácou vnútri počítača si prečítajte bezpečnostné pokyny, ktoré ste dostali s vaším počítačom. Dalšie informácie o bezpečnosti a<br>overených postupoch nájdete na stránke so zákonnými požiadavkami portálu www.d
- VAROVANIE: Uzemnite sa pomocou uzemňovacieho pásika na zápästí alebo opakovaným dotýkaním sa nenatretého kovového povrchu (ako<br>napríklad konektora na vašom počítači), aby ste predišli elektrostatickému výboju.
- **VAROVANIE: Opravovat' počítač môže len oprávnený servisný technik. Záruka sa nevzt'ahuje na poškodenie spôsobené servisom, ktorý nebol schválený spoločnost'ou Dell™.**

VAROVANIE: Aby ste predišli pošk**odeniu systémovej dosky, vyberte hlavnú batériu (pozri <u>[Odpojenie batérie](file:///C:/data/systems/ins10v_1018/sk/sm/battery.htm#wp1442926)</u>) predtým, než začnete pracovat'<br>vnútri počítača.** 

#### <span id="page-10-1"></span>**Demontáž konektora siet'ového adaptéra**

- 1. Postupujte podľa pokynov v časti [Skôr než](file:///C:/data/systems/ins10v_1018/sk/sm/before.htm#wp1435071) začnete.
- 2. Vyberte batériu (pozri [Odpojenie batérie](file:///C:/data/systems/ins10v_1018/sk/sm/battery.htm#wp1442926))
- 3. Demontujte klávesnicu (pozri [Demontáž klávesnice](file:///C:/data/systems/ins10v_1018/sk/sm/keyboard.htm#wp1201059)).
- 4. Demontujte jednotku pevného disku (postupujte podľa pokynov od [Krok 4](file:///C:/data/systems/ins10v_1018/sk/sm/hdd.htm#wp1181563) do [Krok 6](file:///C:/data/systems/ins10v_1018/sk/sm/hdd.htm#wp1197497) v časti [Demontáž pevného disku](file:///C:/data/systems/ins10v_1018/sk/sm/hdd.htm#wp1179926)).
- 5. Demontujte opierku dlaní (pozri [Demontáž zostavy opierky dlaní](file:///C:/data/systems/ins10v_1018/sk/sm/palmrest.htm#wp1044787)).
- 6. Demontujte pamät'ový modul (pozri čast' [Demontáž pamät'ového modulu](file:///C:/data/systems/ins10v_1018/sk/sm/memory.htm#wp1180211)).
- 7. Demontujte kartu Mini-Card (pozri [Vybratie modulu Mini-Card\)](file:///C:/data/systems/ins10v_1018/sk/sm/minicard.htm#wp1189423).
- 8. Demontujte stredný kryt (pozri [Demontáž stredného krytu](file:///C:/data/systems/ins10v_1018/sk/sm/hingecov.htm#wp1035974)).
- 9. Demontujte zostavu displeja (pozri Demontáž [zostavy displeja](file:///C:/data/systems/ins10v_1018/sk/sm/display.htm#wp1212160)).
- 10. Demontujte podporné konzoly (pozri [Demontáž podporných konzol](file:///C:/data/systems/ins10v_1018/sk/sm/supportb.htm#wp1179902)).
- 11. Demontujte vstupno-výstupnú dosku (pozri Demontáž vstupno-[výstupnej dosky](file:///C:/data/systems/ins10v_1018/sk/sm/io.htm#wp1179902)).
- 12. Poznačte si smerovanie kábla konektora siet'ového adaptéra a kábel vyberte z vodiacej úchytky.
- 13. Vyberte konektor siet'ového adaptéra zo základne počítača.

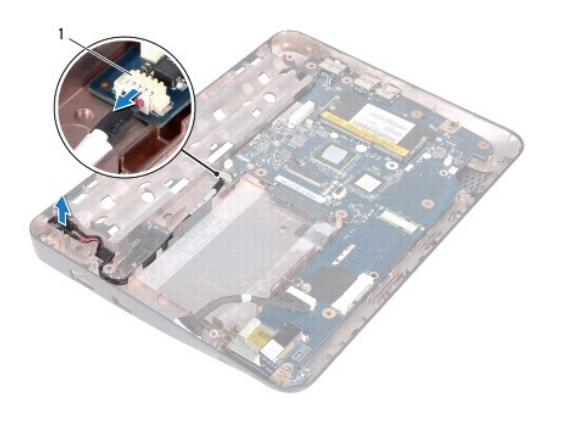

konektor adaptéra

## <span id="page-11-0"></span>**Spätná montáž konektora siet'ového adaptéra**

- 1. Postupujte podľa pokynov v časti **[Skôr než](file:///C:/data/systems/ins10v_1018/sk/sm/before.htm#wp1435071) začnete**.
- 2. Umiestnite konektor napájacieho adaptéra do základne počítača.
- 3. Veďte kábel konektora siet'ového adaptéra do vodiacej úchytky a pripojte ho do konektora na systémovej doske.
- 4. Namontujte späť vstupno-výstupnú dosku (pozri Spätná montáž vstupno- [výstupnej dosky](file:///C:/data/systems/ins10v_1018/sk/sm/io.htm#wp1188628)).
- 5. Namontujte spät' podporné konzoly (pozri [Spätná montáž podporných konzol](file:///C:/data/systems/ins10v_1018/sk/sm/supportb.htm#wp1185813)).
- 6. Namontujte spät' zostavu displeja (pozri Spätná montáž [zostavy displeja\)](file:///C:/data/systems/ins10v_1018/sk/sm/display.htm#wp1205821).
- 7. Namontujte späť stredný kryt (pozri [Spätná montáž stredného krytu](file:///C:/data/systems/ins10v_1018/sk/sm/hingecov.htm#wp1036191)).
- 8. Namontujte spät' kartu Mini-Card (pozri *[Výmena modulu Mini](file:///C:/data/systems/ins10v_1018/sk/sm/minicard.htm#wp1181828)-Card*).
- 9. Namontujte späť pamäťový modul (pozri Spätná montáž pamäťového modulu).
- 10. Namontujte späť opierku dlaní (pozri [Spätná inštalácia zostavy opierky dlaní](file:///C:/data/systems/ins10v_1018/sk/sm/palmrest.htm#wp1063475)).
- 11. Namontujte späť jednotku pevného disku (postupujte podľa pokynov od [Krok 5](file:///C:/data/systems/ins10v_1018/sk/sm/hdd.htm#wp1193199) do [Krok 7](file:///C:/data/systems/ins10v_1018/sk/sm/hdd.htm#wp1197509) v časti [Spätná inštalácia pevného disku](file:///C:/data/systems/ins10v_1018/sk/sm/hdd.htm#wp1181804)).
- 12. Namontujte späť klávesnicu (pozri [Spätná montáž klávesnice](file:///C:/data/systems/ins10v_1018/sk/sm/keyboard.htm#wp1179994)).
- 13. Vložte spät' batériu (pozri [Spätná inštalácia batérie](file:///C:/data/systems/ins10v_1018/sk/sm/battery.htm#wp1443274)).

# VAROVANIE: Skôr než zapnete počítač, zaskrutkujte späť všetky skrutky a overte, či vo vnútri počítača nezostali žiadne voľné skrutky. V<br>opačnom prípade sa počítač môže poškodiť.

### <span id="page-12-0"></span> **Displej**

**Servisná príručka pre Dell™ Inspiron™ 1018** 

- $\bullet$  [Zostava displeja](#page-12-1)
- **O** [Rám displeja](#page-14-1)
- [Panel displeja](#page-15-1)
- [Kábel displeja](#page-16-1)
- Drž[iaky panelu displeja](#page-17-0)
- VYSTRAHA: Pred prácou vnútri počítača si prečítajte bezpečnostné pokyny, ktoré ste dostali s vaším počítačom. Dalšie informácie o bezpečnosti a<br>overených postupoch nájdete na stránke so zákonnými požiadavkami portálu www.d
- VAROVANIE: Uzemnite sa pomocou uzemňovacieho pásika na zápästí alebo opakovaným dotýkaním sa nenatretého kovového povrchu (ako<br>napríklad konektora na vašom počítači), aby ste predišli elektrostatickému výboju.
- **VAROVANIE: Opravovat' počítač môže len oprávnený servisný technik. Záruka sa nevzt'ahuje na poškodenie spôsobené servisom, ktorý nebol schválený spoločnost'ou Dell™.**

VAROVANIE: Aby ste predišli pošk**odeniu systémovej dosky, vyberte hlavnú batériu (pozri <u>[Odpojenie batérie](file:///C:/data/systems/ins10v_1018/sk/sm/battery.htm#wp1442926)</u>) predtým, než začnete pracovat'<br>vnútri počítača.** 

## <span id="page-12-1"></span>**Zostava displeja**

#### <span id="page-12-2"></span>**Demontáž zostavy displeja**

- 1. Postupujte podľa pokynov v časti [Skôr než](file:///C:/data/systems/ins10v_1018/sk/sm/before.htm#wp1435071) začnete.
- 2. Vyberte batériu (pozri [Odpojenie batérie](file:///C:/data/systems/ins10v_1018/sk/sm/battery.htm#wp1442926))
- 3. Demontujte klávesnicu (pozri [Demontáž klávesnice](file:///C:/data/systems/ins10v_1018/sk/sm/keyboard.htm#wp1201059)).
- 4. Demontujte jednotku pevného disku (postupujte podľa pokynov od [Krok 4](file:///C:/data/systems/ins10v_1018/sk/sm/hdd.htm#wp1181563) do [Krok 6](file:///C:/data/systems/ins10v_1018/sk/sm/hdd.htm#wp1197497) v časti [Demontáž pevného disku](file:///C:/data/systems/ins10v_1018/sk/sm/hdd.htm#wp1179926)).
- 5. Demontujte opierku dlaní (pozri [Demontáž zostavy opierky dlaní](file:///C:/data/systems/ins10v_1018/sk/sm/palmrest.htm#wp1044787)).
- 6. Demontujte pamät'ový modul (pozri čast' [Demontáž pamät'ového modulu](file:///C:/data/systems/ins10v_1018/sk/sm/memory.htm#wp1180211)).
- 7. Demontujte stredný kryt (pozri [Demontáž stredného krytu](file:///C:/data/systems/ins10v_1018/sk/sm/hingecov.htm#wp1035974)).
- 8. Vyberte skrutku, ktorá zaist'uje zostavu displeja k základni počítača.

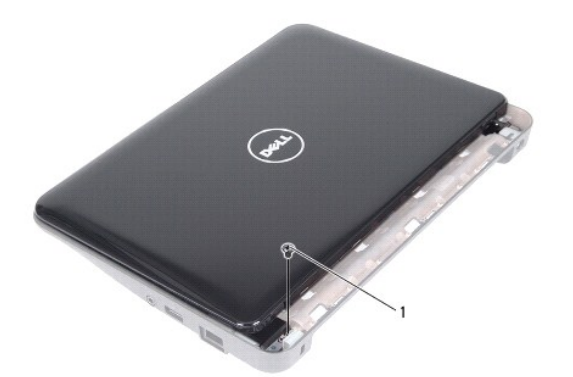

1 skrutka

**VAROVANIE: Pri otváraní displeja buďte veľmi opatrný, aby nedošlo k poškodeniu telesa displeja.** 

- 9. Otvorte displej čo najviac.
- 10. Odpojte káble antény karty Mini-Card z karty Mini-Card.
- 11. Poznačte si smerovanie anténnych káblov karty Mini-Card a demontujte ich z vodiacich úchytiek na počítači.
- 12. Kábel displeja odpojte od konektora na systémovej doske.

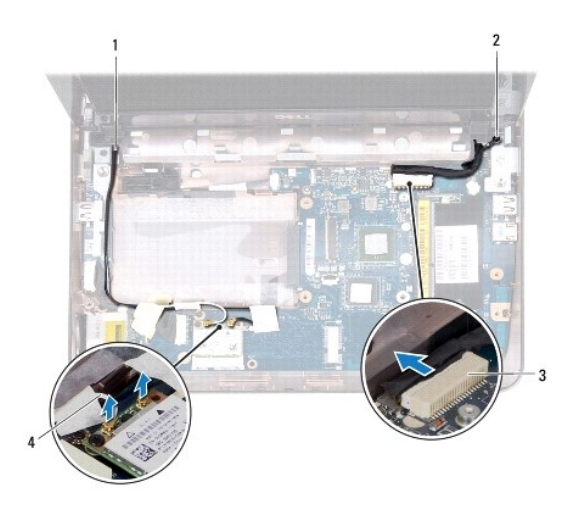

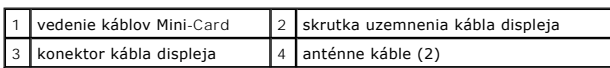

- 13. Vyberte dve skrutky, ktoré upevňujú zostavu displeja k základni počítača.
- 14. Zdvihnite zostavu displeja zo základne počítača.

<span id="page-14-0"></span>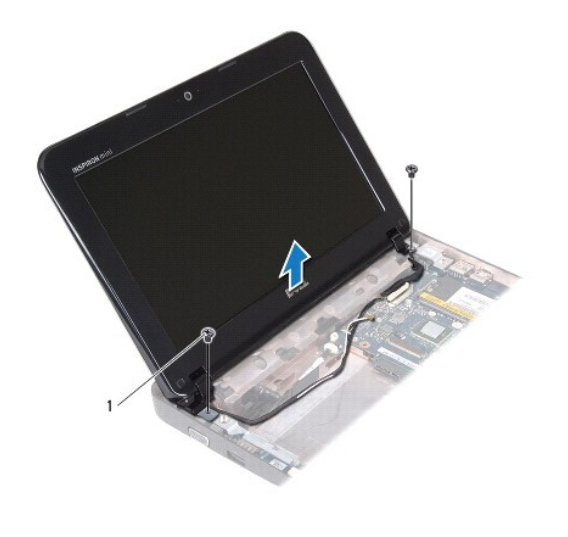

skrutky (2)

#### <span id="page-14-2"></span>**Spätná montáž zostavy displeja**

- 1. Postupujte podľa pokynov v časti [Skôr než](file:///C:/data/systems/ins10v_1018/sk/sm/before.htm#wp1435071) začnete.
- 2. Zostavu displeja dajte na svoje miesto a namontujte spät' skrutku pri ľavom pánte, ktorá upevňuje zostavu displeja k základni počítača.
- 3. Umiestnite uzemňovací kábel displeja nad otvor skrutky a naskrutkujte spät' uzemňovaciu skrutku kábla displeja.
- 4. Kábel displeja pripojte ku konektoru na systémovej doske.
- 5. Anténne káble karty Mini-Card preveďte cez vodiace úchytky na základni počítača.
- 6. Pripojte anténne káble karty Mini-Card ku karte Mini-card (pozri [Výmena modulu Mini](file:///C:/data/systems/ins10v_1018/sk/sm/minicard.htm#wp1181828)-Card).
- 7. Zatvorte displej a vrát'te skrutku, ktorá upevňuje zostavu displeja k základni počítača.
- 8. Namontujte späť stredný kryt (pozri [Spätná montáž stredného krytu](file:///C:/data/systems/ins10v_1018/sk/sm/hingecov.htm#wp1036191)).
- 9. Namontujte späť pamäťový modul (pozri Spätná montáž pamäťového modulu).
- 10. Namontujte spät' opierku dlaní (pozri [Spätná inštalácia zostavy opierky dlaní](file:///C:/data/systems/ins10v_1018/sk/sm/palmrest.htm#wp1063475)).
- 11. Namontujte späť jednotku pevného disku (postupujte podľa pokynov od [Krok 5](file:///C:/data/systems/ins10v_1018/sk/sm/hdd.htm#wp1193199) do [Krok 7](file:///C:/data/systems/ins10v_1018/sk/sm/hdd.htm#wp1197509) v časti [Spätná inštalácia pevného disku](file:///C:/data/systems/ins10v_1018/sk/sm/hdd.htm#wp1181804)).
- 12. Namontujte späť klávesnicu (pozri [Spätná montáž klávesnice](file:///C:/data/systems/ins10v_1018/sk/sm/keyboard.htm#wp1179994)).
- 13. Vložte späť batériu (pozri [Spätná inštalácia batérie](file:///C:/data/systems/ins10v_1018/sk/sm/battery.htm#wp1443274)).

VAROVANIE: Skôr než zapnete počítač, zaskrutkujte späť všetky skrutky a overte, či vo vnútri počítača nezostali žiadne voľné skrutky. V<br>opačnom prípade sa počítač môže poškodiť.

# <span id="page-14-1"></span>**Rám displeja**

### <span id="page-14-3"></span>**Demontáž rámu displeja**

<span id="page-15-0"></span>**VAROVANIE: Rám displeja je veľmi krehký. Pri jeho odstraňovaní buďte opatrný, aby ste predišli poškodeniu rámu.** 

- 1. Postupujte podľa pokynov v časti [Skôr než](file:///C:/data/systems/ins10v_1018/sk/sm/before.htm#wp1435071) začnete.
- 2. Demontujte zostavu displeja (pozri Demontáž [zostavy displeja](#page-12-2)).
- 3. Odstráňte dve gumené podložky, ktoré zakrývajú skrutky rámu displeja.
- 4. Odskrutkujte dve skrutky, ktoré zaist'ujú rám displeja k zostave displeja.

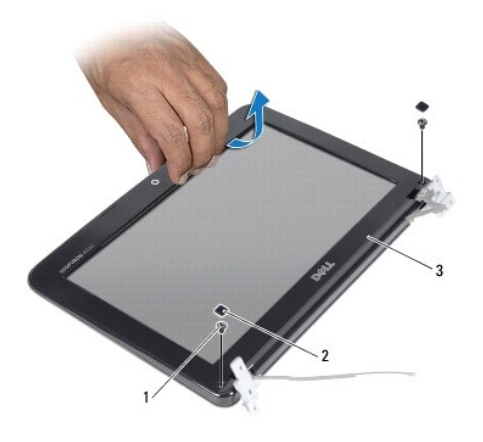

| skrutky (2)  | I gumené podložky (2) |
|--------------|-----------------------|
| rám displeja |                       |

5. Prstami opatrne vypáčte vnútornú hranu rámu displeja.

6. Zdvihnite rám displeja z telesa displeja.

#### <span id="page-15-2"></span>**Spätná montáž rámu displeja**

- 1. Postupujte podľa pokynov v časti [Skôr než](file:///C:/data/systems/ins10v_1018/sk/sm/before.htm#wp1435071) začnete.
- 2. Znovu zarovnajte rám displeja nad panel displeja a zľahka ho zatlačte na miesto.
- 3. Zaskrutkujte spät' dve skrutky, ktoré zaist'ujú rám displeja na zadnom kryte displeja.
- 4. Založte dve gumené podložky na skrutky rámu displeja.
- 5. Namontujte spät' zostavu displeja (pozri Spätná montáž [zostavy displeja\)](#page-14-2).

VAROVANIE: Skôr než zapnete počítač, zaskrutkujte späť všetky skrutky a overte, či vo vnútri počítača nezostali žiadne voľné skrutky. V<br>opačnom prípade sa počítač môže poškodiť.

### <span id="page-15-1"></span>**Panel displeja**

#### <span id="page-15-3"></span>**Demontáž zobrazovacieho panela**

1. Postupujte podľa pokynov v časti **Skôr než** začnete.

- <span id="page-16-0"></span>2. Demontujte zostavu displeja (pozri Demontáž [zostavy displeja](#page-12-2)).
- 3. Demontujte rám displeja (pozri [Demontáž rámu displeja](#page-14-3)).
- 4. Odpojte kábel kamery od konektora na module kamery.
- 5. Vyberte štyri skrutky, ktorými je panel displeja pripevnený k zadnému krytu displeja.
- 6. Vyberte panel displeja zo zadného krytu displeja.

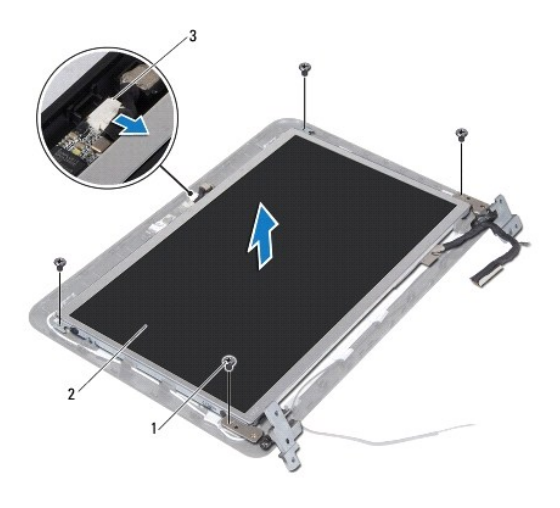

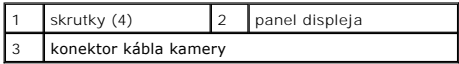

## <span id="page-16-2"></span>**Spätná montáž panela displeja**

- 1. Postupujte podľa pokynov v časti [Skôr než](file:///C:/data/systems/ins10v_1018/sk/sm/before.htm#wp1435071) začnete.
- 2. Položte panel displeja na zadný kryt displeja.
- 3. Pripojte kábel kamery ku konektoru na module kamery.
- 4. Zaskrutkujte spät' štyri skrutky, ktorými je panel displeja pripevnený ku zadnému krytu displeja.
- 5. Namontujte spät' rám displeja (pozri [Spätná montáž rámu displeja](#page-15-2)).
- 6. Namontujte spät' zostavu displeja (pozri Spätná montáž [zostavy displeja\)](#page-14-2).
- VAROVANIE: Skôr než zapnete počítač, zaskrutkujte späť všetky skrutky a overte, či vo vnútri počítača nezostali žiadne voľné skrutky. V<br>opačnom prípade sa počítač môže poškodiť.

# <span id="page-16-1"></span>**Kábel displeja**

#### **Odpojenie kábla displeja**

- 1. Postupujte podľa pokynov v časti **Skôr než** začnete.
- 2. Demontujte zostavu displeja (pozri Demontáž [zostavy displeja](#page-12-2)).
- 3. Demontujte rám displeja (pozri [Demontáž rámu displeja](#page-14-3)).
- 4. Demontujte panel displeja (pozri **Demontáž** [zobrazovacieho panela\)](#page-15-3).
- 5. Panel displeja prevrát'te a položte ho na čistý povrch.
- 6. Potiahnite úchytku, čím odpojíte kábel displeja z konektora na paneli displeja.

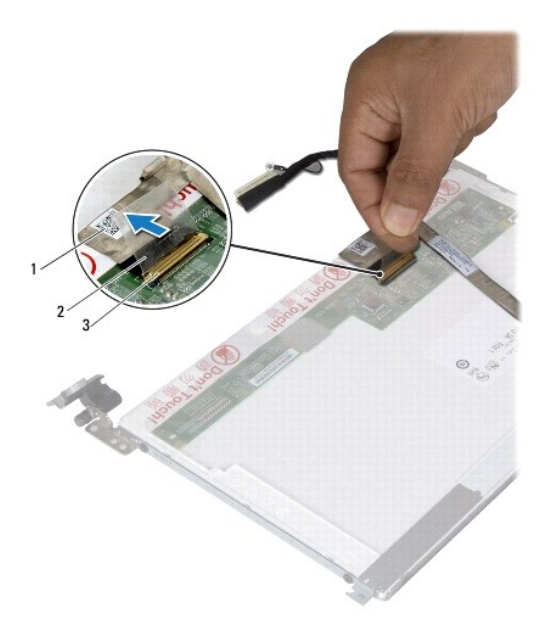

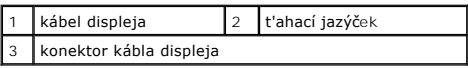

7. Jemne stiahnite kábel displeja z panela displeja.

#### **Spätná inštalácia kábla displeja**

- 1. Postupujte podľa pokynov v časti [Skôr než](file:///C:/data/systems/ins10v_1018/sk/sm/before.htm#wp1435071) začnete.
- 2. Prilepte kábel displeja pozdĺž okraja panelu displeja.
- 3. Pripojte kábel displeja ku konektoru na paneli displeja.
- 4. Namontujte späť panel displeja (pozri [Spätná montáž](#page-16-2) panela displeja).
- 5. Namontujte spät' rám displeja (pozri [Spätná montáž rámu displeja](#page-15-2)).
- 6. Namontujte spät' zostavu displeja (pozri Spätná montáž [zostavy displeja\)](#page-14-2).
- VAROVANIE: Skôr než zapnete počítač, zaskrutkujte späť všetky skrutky a overte, či vo vnútri počítača nezostali žiadne voľné skrutky. V<br>opačnom prípade sa počítač môže poškodiť.

# <span id="page-17-0"></span>**Držiaky panelu displeja**

#### **Demontáž držiakov panela displeja**

- 1. Postupujte podľa pokynov v časti [Skôr než](file:///C:/data/systems/ins10v_1018/sk/sm/before.htm#wp1435071) začnete.
- 2. Demontujte zostavu displeja (pozri **Demontáž** [zostavy displeja](#page-12-2))
- 3. Demontujte rám displeja (pozri [Demontáž rámu displeja](#page-14-3)).
- 4. Demontujte panel displeja (pozri Demontáž [zobrazovacieho panela\)](#page-15-3).
- 5. Vyberte štyri skrutky (dve na každej strane), ktoré zaist'ujú konzoly panela displeja k panelu displeja.
- 6. Vyberte konzoly panela displeja z panela displeja.

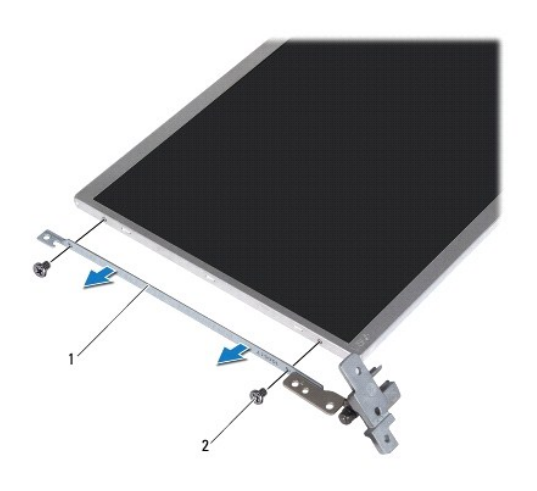

konzoly panela displeja  $(2)$  2 skrutky  $(4)$ 

#### **Opätovné osadenie držiakov panela displeja**

- 1. Postupujte podľa pokynov v časti [Skôr než](file:///C:/data/systems/ins10v_1018/sk/sm/before.htm#wp1435071) začnete.
- 2. Konzoly panela displeja dajte na svoje miesto.
- 3. Vyberte štyri skrutky (dve na každej strane), ktoré zaist'ujú konzoly panela displeja k panelu displeja.
- 4. Namontujte spät' panel displeja (pozri [Spätná montáž](#page-16-2) panela displeja).
- 5. Namontujte spät' rám displeja (pozri [Spätná montáž rámu displeja](#page-15-2)).
- 6. Namontujte spät' zostavu displeja (pozri Spätná montáž [zostavy displeja\)](#page-14-2).

VAROVANIE: Skôr než zapnete počítač, zaskrutkujte späť všetky skrutky a overte, či vo vnútri počítača nezostali žiadne voľné skrutky. V<br>opačnom prípade sa počítač môže poškodiť.

#### <span id="page-19-0"></span> **Pevný disk**

**Servisná príručka pre Dell™ Inspiron™ 1018** 

- [Demontáž pevného disku](#page-19-1)
- [Spätná inštalácia pevného disku](#page-20-1)

VYSTRAHA: Pred prácou vnútri počítača si prečítajte bezpečnostné pokyny, ktoré ste dostali s vaším počítačom. Dalšie informácie o bezpečnosti a<br>overených postupoch nájdete na stránke so zákonnými požiadavkami portálu www.d

**VÝSTRAHA: Ak z počítača vyberiete pevný disk, keď je horúci, nedotýkajte sa kovového krytu pevného disku.** 

- **VAROVANIE: Uzemnite sa pomocou uzemňovacieho pásika na zápästí alebo opakovaným dotýkaním sa nenatretého kovového povrchu (ako napríklad konektora na vašom počítači), aby ste predišli elektrostatickému výboju.**
- VAROVANIE: Aby ste predišli pošk**odeniu systémovej dosky, vyberte hlavnú batériu (pozri <u>[Odpojenie batérie](file:///C:/data/systems/ins10v_1018/sk/sm/battery.htm#wp1442926)</u>) predtým, než začnete pracovat'<br>vnútri počítača.**
- VAROVANIE: Pred vybratím zostavy pevného disku vypnite počítač (pozri <u>[Vypnutie po](file:///C:/data/systems/ins10v_1018/sk/sm/before.htm#wp1442675)čítača</u>), aby ste zabránili strate údajov. Neodpájajte pevný<br>disk, ak je počítač zapnutý alebo je v režime spánku.
- **VAROVANIE: Pevné disky sú mimoriadne krehké. Počas manipulácie s pevným diskom buďte opatrný.**
- **VAROVANIE: Opravovat' počítač môže len oprávnený servisný technik. Záruka sa nevzt'ahuje na poškodenie spôsobené servisom, ktorý nebol schválený spoločnost'ou Dell™.**

**POZNÁMKA:** Spoločnost' Dell neručí za kompatibilitu, ani neposkytuje podporu pre pevné disky získané z iných zdrojov ako od spoločnosti Dell.

**POZNÁMKA:** Ak inštalujete pevný disk z iného zdroja ako od spoločnosti Dell, je potrebné, aby ste na nový pevný disk nainštalovali operačný systém, ovládače a pomôcky.

### <span id="page-19-1"></span>**Demontáž pevného disku**

- 1. Postupujte podľa pokynov v časti [Skôr než](file:///C:/data/systems/ins10v_1018/sk/sm/before.htm#wp1435071) začnete.
- 2. Vyberte batériu (pozri [Odpojenie batérie](file:///C:/data/systems/ins10v_1018/sk/sm/battery.htm#wp1442926))
- 3. Demontujte klávesnicu (pozri [Demontáž klávesnice](file:///C:/data/systems/ins10v_1018/sk/sm/keyboard.htm#wp1201059)).
- 4. Odskrutkujte skrutku, ktorou je zostava pevného disku pripevnená k systémovej doske.
- 5. Pomocou t'ahacieho jazýčka posuňte zostavu pevného disku do strany, aby ste ju mohli odpojit' od konektora na systémovej doske.
- 6. Zdvihnite zostavu pevného disku von zo základne počítača.

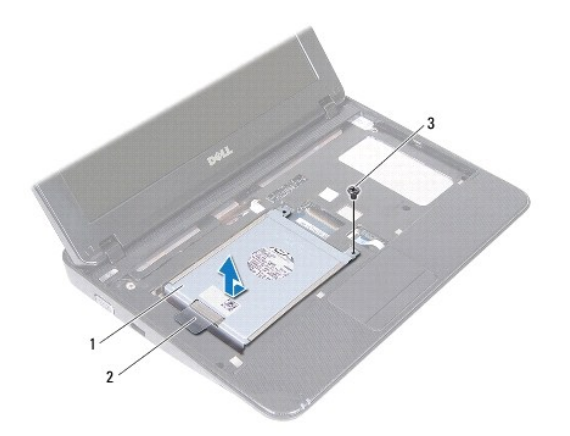

<span id="page-20-0"></span>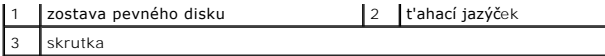

7. Odskrutkujte štyri skrutky, ktoré upevňujú konzolu pevného disku k pevnému disku.

8. Konzolu pevného disku zdvihnite preč od pevného disku.

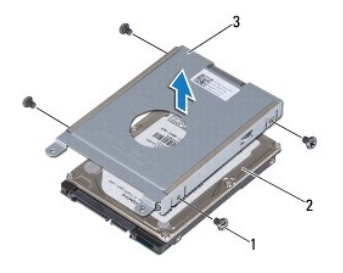

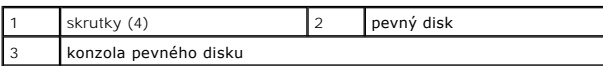

### <span id="page-20-1"></span>**Spätná inštalácia pevného disku**

- 1. Postupujte podľa pokynov v časti **Skôr než** začnete.
- 2. Nový pevný disk vyberte z obalu.

Pôvodný obal odložte pre uchovanie alebo odoslanie pevného disku.

- 3. Uložte pevný disk do konzoly pevného disku.
- 4. Zaskrutkujte spät' štyri skrutky, ktoré zaist'ujú konzolu pevného disku k pevnému disku.
- 5. Zostavu pevného disku umiestnite do základne počítača.
- 6. Pomocou t'ahacieho jazýčka zasuňte zostavu pevného disku do konektora na systémovej doske.
- 7. Namontujte spät' skrutku, ktorou je zostava pevného disku pripevnená k systémovej doske.
- 8. Namontujte späť klávesnicu (pozri [Spätná montáž klávesnice](file:///C:/data/systems/ins10v_1018/sk/sm/keyboard.htm#wp1179994)).
- 9. Vložte späť batériu (pozri [Spätná inštalácia batérie](file:///C:/data/systems/ins10v_1018/sk/sm/battery.htm#wp1443274)).

VAROVANIE: **Skôr než** zapnete po**čítač, zaskrutkujte späť vš**etky skrutky a overte, či **vo vnútri počítač**a nezostali žiadne vo**ľné skrutky. V**<br>opa**čnom prípade sa počítač môž**e poškodiť.

<span id="page-21-0"></span> **Stredný kryt** 

**Servisná príručka pre Dell™ Inspiron™ 1018** 

- [Demontáž stredného krytu](#page-21-1)
- [Spätná montáž stredného krytu](#page-22-1)
- VYSTRAHA: Pred prácou vnútri počítača si prečítajte bezpečnostné pokyny, ktoré ste dostali s vaším počítačom. Dalšie informácie o bezpečnosti a<br>overených postupoch nájdete na stránke so zákonnými požiadavkami portálu www.d
- VAROVANIE: Uzemnite sa pomocou uzemňovacieho pásika na zápästí alebo opakovaným dotýkaním sa nenatretého kovového povrchu (ako<br>napríklad konektora na vašom počítači), aby ste predišli elektrostatickému výboju.
- **VAROVANIE: Opravovat' počítač môže len oprávnený servisný technik. Záruka sa nevzt'ahuje na poškodenie spôsobené servisom, ktorý nebol schválený spoločnost'ou Dell™.**

VAROVANIE: Aby ste predišli pošk**odeniu systémovej dosky, vyberte hlavnú batériu (pozri <u>[Odpojenie batérie](file:///C:/data/systems/ins10v_1018/sk/sm/battery.htm#wp1442926)</u>) predtým, než začnete pracovat'<br>vnútri počítača.** 

#### <span id="page-21-1"></span>**Demontáž stredného krytu**

- 1. Postupujte podľa pokynov v časti [Skôr než](file:///C:/data/systems/ins10v_1018/sk/sm/before.htm#wp1435071) začnete.
- 2. Vyberte batériu (pozri [Odpojenie batérie](file:///C:/data/systems/ins10v_1018/sk/sm/battery.htm#wp1442926)).
- 3. Odstráňte dve skrutky, ktoré upevňujú stredný kryt k základni počítača.

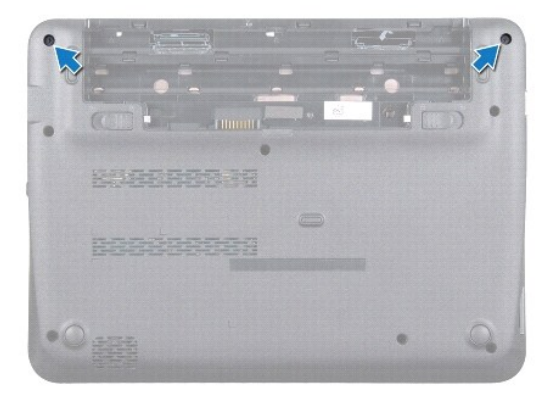

- 4. Pomocou plastového páčidla jemne vypáčte stredný kryt a odstráňte ho zo základne počítača.
- 5. Vyberte stredný kryt z počítača.

<span id="page-22-0"></span>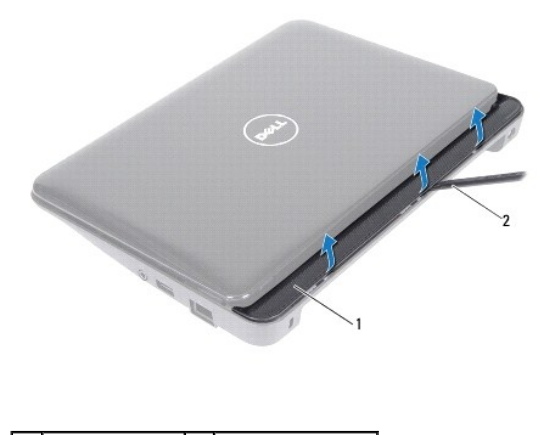

1 stredný kryt 2 plastové páčidlo

# <span id="page-22-1"></span>**Spätná montáž stredného krytu**

- 1. Postupujte podľa pokynov v časti [Skôr než](file:///C:/data/systems/ins10v_1018/sk/sm/before.htm#wp1435071) začnete.
- 2. Zarovnajte úchytky na strednom kryte s otvormi na základni počítača a zacvaknite stredný kryt na miesto.
- 3. Prevrát'te počítač.
- 4. Namontujte spät' dve skrutky, ktoré upevňujú stredný kryt k základni počítača.
- 5. Vložte spät' batériu (pozri [Spätná inštalácia batérie](file:///C:/data/systems/ins10v_1018/sk/sm/battery.htm#wp1443274)).
- VAROVANIE: Skôr než zapnete počítač, zaskrutkujte späť všetky skrutky a overte, či vo vnútri počítača nezostali žiadne voľné skrutky. V<br>opačnom prípade sa počítač môže poškodiť.

#### <span id="page-23-0"></span> **Vstupno-výstupná doska Servisná príručka pre Dell™ Inspiron™ 1018**

- Demontáž vstupno-[výstupnej dosky](#page-23-1)
- Spätná montáž vstupno-[výstupnej dosky](#page-24-1)
- VYSTRAHA: Pred prácou vnútri počítača si prečítajte bezpečnostné pokyny, ktoré ste dostali s vaším počítačom. Dalšie informácie o bezpečnosti a<br>overených postupoch nájdete na stránke so zákonnými požiadavkami portálu www.d
- VAROVANIE: Uzemnite sa pomocou uzemňovacieho pásika na zápästí alebo opakovaným dotýkaním sa nenatretého kovového povrchu (ako<br>napríklad konektora na vašom počítači), aby ste predišli elektrostatickému výboju.
- **VAROVANIE: Opravovat' počítač môže len oprávnený servisný technik. Záruka sa nevzt'ahuje na poškodenie spôsobené servisom, ktorý nebol schválený spoločnost'ou Dell™.**

VAROVANIE: Aby ste predišli pošk**odeniu systémovej dosky, vyberte hlavnú batériu (pozri <u>[Odpojenie batérie](file:///C:/data/systems/ins10v_1018/sk/sm/battery.htm#wp1442926)</u>) predtým, než začnete pracovat'<br>vnútri počítača.** 

## <span id="page-23-1"></span>**Demontáž vstupno-výstupnej dosky**

- 1. Postupujte podľa pokynov v časti [Skôr než](file:///C:/data/systems/ins10v_1018/sk/sm/before.htm#wp1435071) začnete.
- 2. Vyberte batériu (pozri [Odpojenie batérie](file:///C:/data/systems/ins10v_1018/sk/sm/battery.htm#wp1442926)).
- 3. Demontujte klávesnicu (pozri [Demontáž klávesnice](file:///C:/data/systems/ins10v_1018/sk/sm/keyboard.htm#wp1201059)).
- 4. Demontujte jednotku pevného disku (postupujte podľa pokynov od [Krok 4](file:///C:/data/systems/ins10v_1018/sk/sm/hdd.htm#wp1181563) do [Krok 6](file:///C:/data/systems/ins10v_1018/sk/sm/hdd.htm#wp1197497) v časti [Demontáž pevného disku](file:///C:/data/systems/ins10v_1018/sk/sm/hdd.htm#wp1179926)).
- 5. Demontujte opierku dlaní (pozri [Demontáž zostavy opierky dlaní](file:///C:/data/systems/ins10v_1018/sk/sm/palmrest.htm#wp1044787)).
- 6. Demontujte pamät'ový modul (pozri čast' [Demontáž pamät'ového modulu](file:///C:/data/systems/ins10v_1018/sk/sm/memory.htm#wp1180211)).
- 7. Demontujte stredný kryt (pozri [Demontáž stredného krytu](file:///C:/data/systems/ins10v_1018/sk/sm/hingecov.htm#wp1035974)).
- 8. Demontujte zostavu displeja (pozri Demontáž [zostavy displeja](file:///C:/data/systems/ins10v_1018/sk/sm/display.htm#wp1212160)).
- 9. Demontujte podporné konzoly (pozri [Demontáž podporných konzol](file:///C:/data/systems/ins10v_1018/sk/sm/supportb.htm#wp1179902)).
- 10. Odpojte kábel vstupno-výstupnej dosky z konektora na vstupno-výstupnej doske.

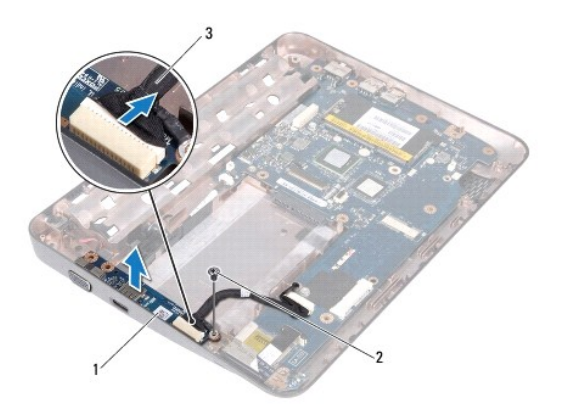

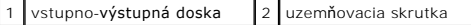

<span id="page-24-0"></span>3 kábel vstupno-výstupnej dosky

- 11. Vyberte uzemňovaciu skrutku, ktorá upevňuje vstupno-výstupnú dosku k základni počítača.
- 12. Zdvihnite vstupno-výstupnú dosku a konektory na vstupno-výstupnej doske uvoľnite zo základne počítača.

### <span id="page-24-1"></span>**Spätná montáž vstupno-výstupnej dosky**

- 1. Postupujte podľa pokynov v časti [Skôr než](file:///C:/data/systems/ins10v_1018/sk/sm/before.htm#wp1435071) začnete.
- 2. Zarovnajte konektory na vstupno-výstupnej doske s otvormi na základni počítača.
- 3. Odpojte kábel vstupno-výstupnej dosky z konektora na vstupno-výstupnej doske.
- 4. Umiestnite uzemňovací kábel vstupno-výstupnej dosky nad otvor skrutky a dajte spät' uzemňovaciu skrutku.
- 5. Namontujte spät' podporné konzoly (pozri [Spätná montáž podporných konzol](file:///C:/data/systems/ins10v_1018/sk/sm/supportb.htm#wp1185813)).
- 6. Namontujte spät' zostavu displeja (pozri Spätná montáž [zostavy displeja\)](file:///C:/data/systems/ins10v_1018/sk/sm/display.htm#wp1205821).
- 7. Namontujte späť stredný kryt (pozri [Spätná montáž stredného krytu](file:///C:/data/systems/ins10v_1018/sk/sm/hingecov.htm#wp1036191)).
- 8. Namontujte späť pamäťový modul (pozri Spätná montáž pamäťového modulu).
- 9. Namontujte späť opierku dlaní (pozri [Spätná inštalácia zostavy opierky dlaní](file:///C:/data/systems/ins10v_1018/sk/sm/palmrest.htm#wp1063475)).
- 10. Namontujte späť jednotku pevného disku (postupujte podľa pokynov od [Krok 5](file:///C:/data/systems/ins10v_1018/sk/sm/hdd.htm#wp1193199) do [Krok 7](file:///C:/data/systems/ins10v_1018/sk/sm/hdd.htm#wp1197509) v časti [Spätná inštalácia pevného disku](file:///C:/data/systems/ins10v_1018/sk/sm/hdd.htm#wp1181804)).
- 11. Namontujte späť klávesnicu (pozri [Spätná montáž klávesnice](file:///C:/data/systems/ins10v_1018/sk/sm/keyboard.htm#wp1179994)).
- 12. Vložte späť batériu (pozri [Spätná inštalácia batérie](file:///C:/data/systems/ins10v_1018/sk/sm/battery.htm#wp1443274)).
- VAROVANIE: Skôr než zapnete počítač, zaskrutkujte späť všetky skrutky a overte, či vo vnútri počítača nezostali žiadne voľné skrutky. V<br>opačnom prípade sa počítač môže poškodiť.

#### <span id="page-25-0"></span> **Klávesnica**

**Servisná príručka pre Dell™ Inspiron™ 1018** 

- **O** [Demontáž klávesnice](#page-25-1)
- **O** Spätná montáž klávesn

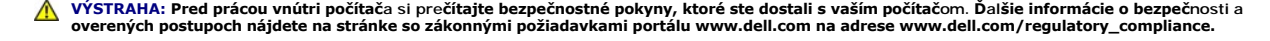

- VAROVANIE: Uzemnite sa pomocou uzemňovacieho pásika na zápästí alebo opakovaným dotýkaním sa nenatretého kovového povrchu (ako<br>napríklad konektora na vašom počítači), aby ste predišli elektrostatickému výboju.
- **VAROVANIE: Opravovat' počítač môže len oprávnený servisný technik. Záruka sa nevzt'ahuje na poškodenie spôsobené servisom, ktorý nebol schválený spoločnost'ou Dell™.**

VAROVANIE: Aby ste predišli pošk**odeniu systémovej dosky, vyberte hlavnú batériu (pozri <u>[Odpojenie batérie](file:///C:/data/systems/ins10v_1018/sk/sm/battery.htm#wp1442926)</u>) predtým, než začnete pracovat'<br>vnútri počítača.** 

### <span id="page-25-1"></span>**Demontáž klávesnice**

- 1. Postupujte podľa pokynov v časti [Skôr než](file:///C:/data/systems/ins10v_1018/sk/sm/before.htm#wp1435071) začnete.
- 2. Vyberte batériu (pozri [Odpojenie batérie](file:///C:/data/systems/ins10v_1018/sk/sm/battery.htm#wp1442926))
- 3. Vyberte tri skrutky, ktoré upevňujú klávesnicu k základni počítača.

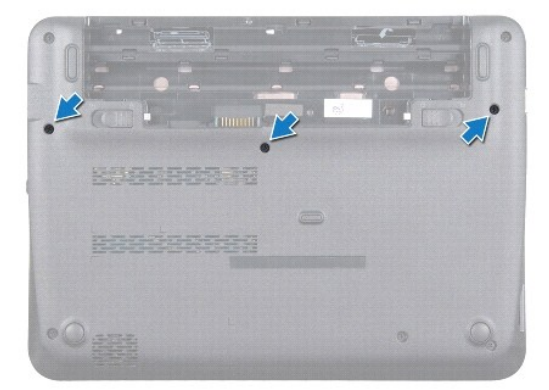

- 4. Prevrát'te počítač a displej otvorte čo najviac.
- 5. Zasuňte medzi klávesnicu a opierku dlaní plastové páčidlo a páčením a nadvihnutím klávesnice ju vyberte z úchytok na opierke dlaní.
- 6. Opatrne nadvihnite klávesnicu a úchytky klávesnice vysuňte z otvorov na opierke dlaní.

**VAROVANIE: Klobúčiky klávesov na klávesnici sú krehké, ľahko sa uvoľnia a ich výmena je časovo náročná. Počas odpájania a manipulácie s klávesnicou buďte opatrný.** 

**VAROVANIE: Počas odpájania a manipulácie s klávesnicou buďte mimoriadne opatrný. Inak by mohlo dôjst' k poškriabaniu displeja.** 

<span id="page-26-0"></span>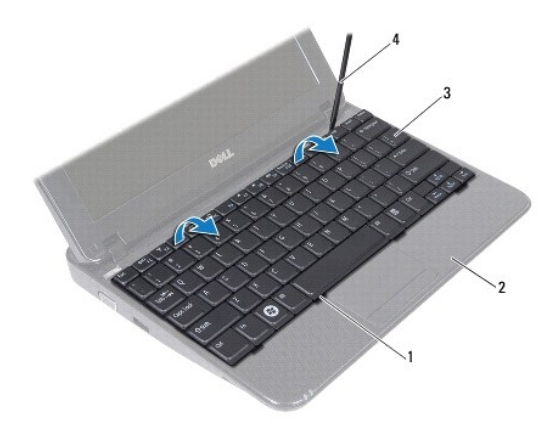

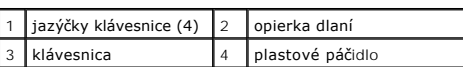

7. Prevrát'te klávesnicu a položte ju na opierku dlaní.

8. Potlačte zarážky konektora hore a odpojte kábel klávesnice od konektora na systémovej doske.

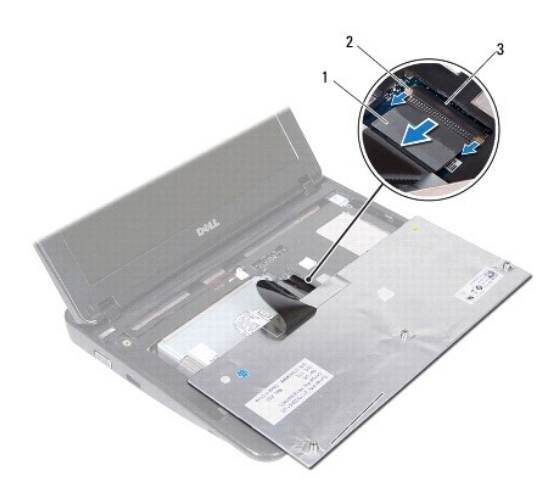

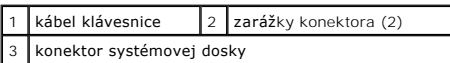

9. Vyberte klávesnicu z opierky dlaní.

# <span id="page-26-1"></span>**Spätná montáž klávesnice**

- 1. Postupujte podľa pokynov v časti **Skôr než** začnete.
- 2. Položte klávesnicu spodnou stranou nahor na opierku dlaní.
- 3. Zasuňte kábel klávesnice do konektora na systémovej doske a zatlačte zarážky konektora do konektora, aby sa zaistil kábel.
- 4. Zasuňte zarážky na klávesnici do otvorov na opierke dlaní a spustite klávesnicu na miesto.
- 5. Jemným zatlačením okolo hrán klávesnice upevnite klávesnicu pod úchytky na opierke dlaní.
- 6. Počítač prevrát'te a namontujte spät' tri skrutky, ktoré držia klávesnicu na základni počítača.
- 7. Vložte späť batériu (pozri [Spätná inštalácia batérie](file:///C:/data/systems/ins10v_1018/sk/sm/battery.htm#wp1443274)).
- VAROVANIE: Skôr než zapnete počítač, zaskrutkujte späť všetky skrutky a overte, či vo vnútri počítača nezostali žiadne voľné skrutky. V<br>opačnom prípade sa počítač môže poškodiť.

# <span id="page-28-0"></span> **Doska indikátorov stavu**

**Servisná príručka pre Dell™ Inspiron™ 1018** 

- [Demontáž dosky indikátorov stavu](#page-28-1)
- [Spätná montáž dosky indikátorov stavu](#page-29-0)
- VYSTRAHA: Pred prácou vnútri počítača si prečítajte bezpečnostné pokyny, ktoré ste dostali s vaším počítačom. Dalšie informácie o bezpečnosti a<br>overených postupoch nájdete na stránke so zákonnými požiadavkami portálu www.d
- VAROVANIE: Uzemnite sa pomocou uzemňovacieho pásika na zápästí alebo opakovaným dotýkaním sa nenatretého kovového povrchu (ako<br>napríklad konektora na vašom počítači), aby ste predišli elektrostatickému výboju.
- **VAROVANIE: Opravovat' počítač môže len oprávnený servisný technik. Záruka sa nevzt'ahuje na poškodenie spôsobené servisom, ktorý nebol schválený spoločnost'ou Dell™.**

VAROVANIE: Aby ste predišli pošk**odeniu systémovej dosky, vyberte hlavnú batériu (pozri <u>[Odpojenie batérie](file:///C:/data/systems/ins10v_1018/sk/sm/battery.htm#wp1442926)</u>) predtým, než začnete pracovat'<br>vnútri počítača.** 

#### <span id="page-28-1"></span>**Demontáž dosky indikátorov stavu**

- 1. Postupujte podľa pokynov v časti [Skôr než](file:///C:/data/systems/ins10v_1018/sk/sm/before.htm#wp1435071) začnete.
- 2. Vyberte batériu (pozri [Odpojenie batérie](file:///C:/data/systems/ins10v_1018/sk/sm/battery.htm#wp1442926)).
- 3. Demontujte klávesnicu (pozri [Demontáž klávesnice](file:///C:/data/systems/ins10v_1018/sk/sm/keyboard.htm#wp1201059)).
- 4. Demontujte jednotku pevného disku (postupujte podľa pokynov od [Krok 4](file:///C:/data/systems/ins10v_1018/sk/sm/hdd.htm#wp1181563) do [Krok 6](file:///C:/data/systems/ins10v_1018/sk/sm/hdd.htm#wp1197497) v časti [Demontáž pevného disku](file:///C:/data/systems/ins10v_1018/sk/sm/hdd.htm#wp1179926)).
- 5. Demontujte opierku dlaní (pozri [Demontáž zostavy opierky dlaní](file:///C:/data/systems/ins10v_1018/sk/sm/palmrest.htm#wp1044787)).
- 6. Demontujte pamät'ový modul (pozri čast' [Demontáž pamät'ového modulu](file:///C:/data/systems/ins10v_1018/sk/sm/memory.htm#wp1180211)).
- 7. Potlačte zarážku konektora hore a odpojte kábel dosky indikátorov stavu od konektora na systémovej doske.
- 8. Vyberte skrutku, ktorá upevňuje dosku indikátorov stavu k základni počítača.
- 9. Dosku indikátorov stavu zdvihnite zo základne počítača.

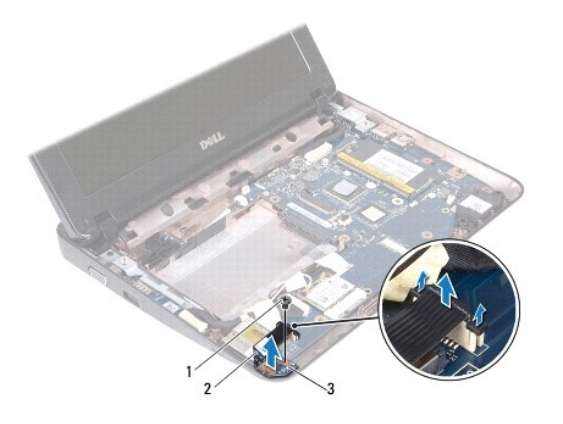

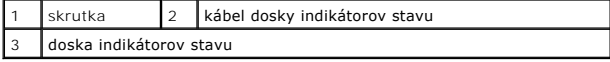

# <span id="page-29-0"></span>**Spätná montáž dosky indikátorov stavu**

- 1. Postupujte podľa pokynov v časti [Skôr než](file:///C:/data/systems/ins10v_1018/sk/sm/before.htm#wp1435071) začnete.
- 2. Umiestnite dosku indikátorov stavu do základne počítača.
- 3. Namontujte spät' skrutku, ktorá upevňuje dosku indikátorov stavu k základni počítača.
- 4. Zasuňte kábel dosky indikátorov stavu do konektora na systémovej doske a zatlačte zarážku konektora nadol, aby sa zaistil kábel.
- 5. Namontujte späť pamäťový modul (pozri Spätná montáž pamäťového modulu).
- 6. Namontujte spät' opierku dlaní (pozri [Spätná inštalácia zostavy opierky dlaní](file:///C:/data/systems/ins10v_1018/sk/sm/palmrest.htm#wp1063475)).
- 7. Namontujte späť jednotku pevného disku (postupujte podľa pokynov od [Krok 5](file:///C:/data/systems/ins10v_1018/sk/sm/hdd.htm#wp1193199) do [Krok 7](file:///C:/data/systems/ins10v_1018/sk/sm/hdd.htm#wp1197509) v časti [Spätná inštalácia pevného disku](file:///C:/data/systems/ins10v_1018/sk/sm/hdd.htm#wp1181804)).
- 8. Namontujte späť klávesnicu (pozri [Spätná montáž klávesnice](file:///C:/data/systems/ins10v_1018/sk/sm/keyboard.htm#wp1179994)).
- 9. Vložte späť batériu (pozri [Spätná inštalácia batérie](file:///C:/data/systems/ins10v_1018/sk/sm/battery.htm#wp1443274)).
- VAROVANIE: Skôr než zapnete počítač, zaskrutkujte späť všetky skrutky a overte, či vo vnútri počítača nezostali žiadne voľné skrutky. V<br>opačnom prípade sa počítač môže poškodiť.

# <span id="page-30-0"></span> **Pamät'ový modul**

**Servisná príručka pre Dell™ Inspiron™ 1018** 

- [Demontáž pamät'ového modulu](#page-30-1)
- [Spätná montáž pamät'ového modulu](#page-31-1)

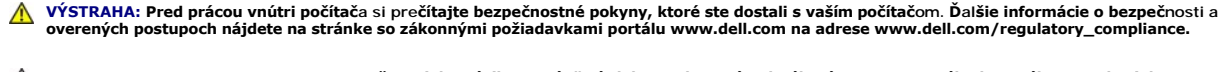

- VAROVANIE: Uzemnite sa pomocou uzemňovacieho pásika na zápästí alebo opakovaným dotýkaním sa nenatretého kovového povrchu (ako<br>napríklad konektora na vašom počítači), aby ste predišli elektrostatickému výboju.
- **VAROVANIE: Opravovat' počítač môže len oprávnený servisný technik. Záruka sa nevzt'ahuje na poškodenie spôsobené servisom, ktorý nebol schválený spoločnost'ou Dell™.**

VAROVANIE: Aby ste predišli pošk**odeniu systémovej dosky, vyberte hlavnú batériu (pozri <u>[Odpojenie batérie](file:///C:/data/systems/ins10v_1018/sk/sm/battery.htm#wp1442926)</u>) predtým, než začnete pracovat'<br>vnútri počítača.** 

Pamäť počítača môžete zväčšiť inštaláciou pamäťových modulov na systémovú dosku. Pozrite si časť "Specifikácie" v príručka *Setup Guide* (Príručka k<br>nastaveniu), ktorá bola dodaná s vaším počítačom alebo na stránke s**uppor** počítačom.

**POZNÁMKA:** Na pamät'ové moduly zakúpené od spoločnosti Dell sa vzt'ahuje záruka pokrývajúca váš počítač.

Váš počítač disponuje jednou zásuvkou SODIMM prístupnou používateľovi.

# <span id="page-30-1"></span>**Demontáž pamät'ového modulu**

- 1. Postupujte podľa pokynov v časti **[Skôr než](file:///C:/data/systems/ins10v_1018/sk/sm/before.htm#wp1435071) začnete**.
- 2. Vyberte batériu (pozri [Odpojenie batérie](file:///C:/data/systems/ins10v_1018/sk/sm/battery.htm#wp1442926))
- 3. Demontujte klávesnicu (pozri [Demontáž klávesnice](file:///C:/data/systems/ins10v_1018/sk/sm/keyboard.htm#wp1201059)).
- 4. Demontujte jednotku pevného disku (postupujte podľa pokynov od [Krok 4](file:///C:/data/systems/ins10v_1018/sk/sm/hdd.htm#wp1181563) do [Krok 6](file:///C:/data/systems/ins10v_1018/sk/sm/hdd.htm#wp1197497) v časti [Demontáž pevného disku](file:///C:/data/systems/ins10v_1018/sk/sm/hdd.htm#wp1179926)).
- 5. Demontujte opierku dlaní (pozri [Demontáž zostavy opierky dlaní](file:///C:/data/systems/ins10v_1018/sk/sm/palmrest.htm#wp1044787)).
- **VAROVANIE: Zabráňte poškodeniu konektora pamät'ového modulu tým, že nebudete používat' žiadne nástroje na roztiahnutie zaist'ovacích svoriek pamät'ového modulu.**
- 6. Na každom konci zásuvky pamät'ového modulu prstami opatrne roztiahnite zaist'ovacie svorky, kým sa pamät'ový modul nevysunie.

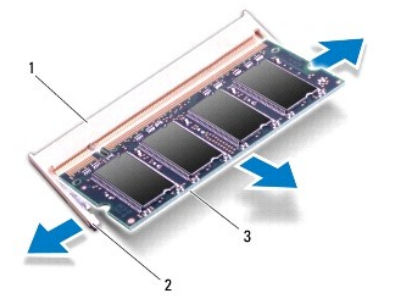

<span id="page-31-0"></span>7. Odpojte pamät'ový modul od konektora pamät'ového modulu.

# <span id="page-31-1"></span>**Spätná montáž pamät'ového modulu**

- 1. Postupujte podľa pokynov v časti [Skôr než](file:///C:/data/systems/ins10v_1018/sk/sm/before.htm#wp1435071) začnete.
- 2. Zarovnajte drážku na pamät'ovom module so západkou na konektore pamät'ového modulu.
- 3. Zasuňte pamät'ový modul pod uhlom 45 stupňov do otvoru a potom ho tlačte smerom nadol, kým nezapadne na miesto. Ak nepočujete kliknutie, odpojte pamät'ový modul a znova ho nainštalujte.

**POZNÁMKA:** Ak pamäťový modul nie je správne nainštalovaný, môže sa stať, že sa nezavedie systém počítača.

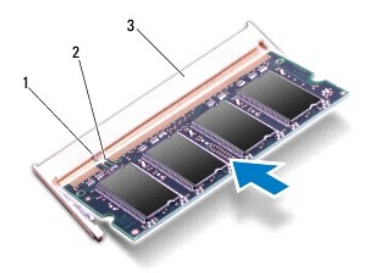

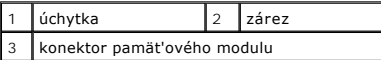

- 4. Namontujte späť opierku dlaní (pozri [Spätná inštalácia zostavy opierky dlaní](file:///C:/data/systems/ins10v_1018/sk/sm/palmrest.htm#wp1063475)).
- 5. Namontujte spät' jednotku pevného disku (postupujte podľa pokynov od [Krok 5](file:///C:/data/systems/ins10v_1018/sk/sm/hdd.htm#wp1193199) do [Krok 7](file:///C:/data/systems/ins10v_1018/sk/sm/hdd.htm#wp1197509) v časti [Spätná inštalácia pevného disku](file:///C:/data/systems/ins10v_1018/sk/sm/hdd.htm#wp1181804)).
- 6. Namontujte spät' klávesnicu (pozri [Spätná montáž klávesnice](file:///C:/data/systems/ins10v_1018/sk/sm/keyboard.htm#wp1179994)).
- 7. Vložte späť batériu (pozri [Spätná inštalácia batérie](file:///C:/data/systems/ins10v_1018/sk/sm/battery.htm#wp1443274)).
- 8. Pripojte siet'ový adaptér do počítača a elektrickej zásuvky.
- 9. Zapnite počítač.

Počas zavádzania počítač rozpozná prídavnú pamät' a automaticky aktualizuje informácie o konfigurácii systému.

Postup pri potvrdzovaní veľkosti pamäti nainštalovanej v počítači:

Kliknite na Start (Štart) <sup>®</sup> → Control Panel (Ovládací panel)→ System and Security (Systém a zabezpečenie)→ System (Systém).

VAROVANIE: **Skôr než** zapnete po**čítač, zaskrutkujte späť vš**etky skrutky a overte, či **vo vnútri počítač**a nezostali žiadne vo**ľné skrutky. V**<br>opa**čnom prípade** sa počítač môže poškodiť.

# <span id="page-32-0"></span> **Bezdrôtová karta Mini-Card**

**Servisná príručka pre Dell™ Inspiron™ 1018** 

- [Vybratie modulu Mini-Card](#page-32-1)
- [Výmena modulu Mini](#page-33-1)-Card

VYSTRAHA: Pred prácou vnútri počítača si prečítajte bezpečnostné pokyny, ktoré ste dostali s vaším počítačom. Dalšie informácie o bezpečnosti a<br>overených postupoch nájdete na stránke so zákonnými požiadavkami portálu www.d

- VAROVANIE: Uzemnite sa pomocou uzemňovacieho pásika na zápästí alebo opakovaným dotýkaním sa nenatretého kovového povrchu (ako<br>napríklad konektora na vašom počítači), aby ste predišli elektrostatickému výboju.
- **VAROVANIE: Opravovat' počítač môže len oprávnený servisný technik. Záruka sa nevzt'ahuje na poškodenie spôsobené servisom, ktorý nebol schválený spoločnost'ou Dell™.**

VAROVANIE: Aby ste predišli pošk**odeniu systémovej dosky, vyberte hlavnú batériu (pozri <u>[Odpojenie batérie](file:///C:/data/systems/ins10v_1018/sk/sm/battery.htm#wp1442926)</u>) predtým, než začnete pracovat'<br>vnútri počítača.** 

**POZNÁMKA:** Spoločnost' Dell neručí za kompatibilitu, ani neposkytuje podporu pre karty Mini-Card získané z iných zdrojov ako od spoločnosti Dell.

Ak ste si s počítačom objednali bezdrôtovú kartu Mini-Card, táto je už nainštalovaná.

Váš počítač obsahuje jednu polovičnú zásuvku na kartu Mini-Card, ktorá poskytuje podporu pre WLAN.

**POZNÁMKA:** V závislosti od konfigurácie počítača pri jeho predaji môže ale nemusí byt' v zásuvke kariet Mini-Card už táto karta nainštalovaná.

#### <span id="page-32-1"></span>**Vybratie modulu Mini-Card**

- 1. Postupujte podľa pokynov v časti **Skôr než** začnete.
- 2. Vyberte batériu (pozri [Odpojenie batérie](file:///C:/data/systems/ins10v_1018/sk/sm/battery.htm#wp1442926)).
- 3. Demontujte klávesnicu (pozri [Demontáž klávesnice](file:///C:/data/systems/ins10v_1018/sk/sm/keyboard.htm#wp1201059)).
- 4. Demontujte jednotku pevného disku (postupujte podľa pokynov od [Krok 4](file:///C:/data/systems/ins10v_1018/sk/sm/hdd.htm#wp1181563) do [Krok 6](file:///C:/data/systems/ins10v_1018/sk/sm/hdd.htm#wp1197497) v časti [Demontáž pevného disku](file:///C:/data/systems/ins10v_1018/sk/sm/hdd.htm#wp1179926)).
- 5. Demontujte opierku dlaní (pozri **[Demontáž zostavy opierky dlaní](file:///C:/data/systems/ins10v_1018/sk/sm/palmrest.htm#wp1044787)**).
- 6. Odpojte anténne káble z karty Mini-Card.

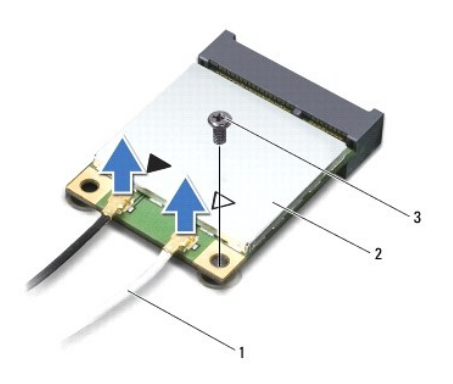

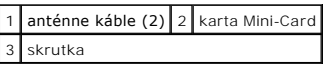

7. Odstráňte skrutku, ktorá upevňuje kartu Mini-Card k systémovej doske.

8. Vytiahnite kartu Mini-Card z konektora na systémovej doske.

<span id="page-33-0"></span>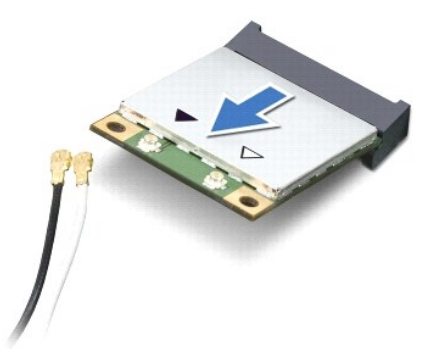

VAROVANIE: Keď karta Mini-Card nie je v počítači, vložte ju do ochranného antistatického obalu. Pre ďalšie informácie si pozrite časť "Protecting<br>Against Electrostatic Discharge" [Ochrana pred elektrostatickým výbojom] v b

# <span id="page-33-1"></span>**Spätná montáž modulu Mini-Card**

- 1. Postupujte podľa pokynov v časti **Skôr než** začnete
- 2. Vyberte novú kartu Mini-Card z jej obalu.

**VAROVANIE: Pri zasúvaní karty na miesto použite pevný a rovnomerný tlak. Ak použijete nadmernú silu, môžete poškodit' konektor.** 

**VAROVANIE: Konektory sú označené, aby sa zabezpečila správna inštalácia. Ak pocítite odpor, overte konektory na karte a na systémovej doske a kartu opät' dorovnajte.** 

- 3. Konektor karty Mini-Card vložte pod 45-stupňovým uhlom do konektora systémovej dosky.
- 4. Zatlačte druhý koniec karty Mini-Card do zásuvky na systémovej doske a namontujte skrutku, ktorá upevňuje kartu k systémovej doske.
- 5. Pripojte príslušné anténne káble ku karte Mini-Card, ktorú inštalujete. V nasledujúcej tabuľke nájdete farebnú schému anténnych káblov pre každú kartu Mini-Card podporovanú vaším počítačom.

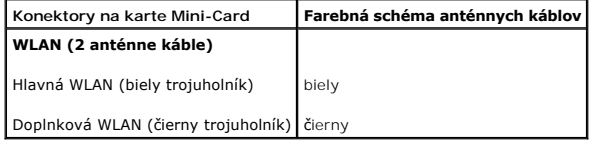

- 6. Namontujte spät' opierku dlaní (pozri [Spätná inštalácia zostavy opierky dlaní](file:///C:/data/systems/ins10v_1018/sk/sm/palmrest.htm#wp1063475)).
- 7. Namontujte spät' jednotku pevného disku (postupujte podľa pokynov od [Krok 5](file:///C:/data/systems/ins10v_1018/sk/sm/hdd.htm#wp1193199) do [Krok 7](file:///C:/data/systems/ins10v_1018/sk/sm/hdd.htm#wp1197509) v časti [Spätná inštalácia pevného disku](file:///C:/data/systems/ins10v_1018/sk/sm/hdd.htm#wp1181804)).
- 8. Namontujte späť klávesnicu (pozri [Spätná montáž klávesnice](file:///C:/data/systems/ins10v_1018/sk/sm/keyboard.htm#wp1179994)).
- 9. Vložte späť batériu (pozri [Spätná inštalácia batérie](file:///C:/data/systems/ins10v_1018/sk/sm/battery.htm#wp1443274)).
- VAROVANIE: Skôr než zapnete počítač, zaskrutkujte späť všetky skrutky a overte, či vo vnútri počítača nezostali žiadne voľné skrutky. V<br>opačnom prípade sa počítač môže poškodiť.
- 10. Podľa potreby nainštalujte do počítača ovládače a pomocné programy.

**POZNÁMKA:** Ak chcete nainštalovat' komunikačnú kartu z iného zdroja ako Dell, musíte nainštalovať aj vhodné ovládače a pomocné programy.

#### <span id="page-35-0"></span> **Zostava opierky dlaní Servisná príručka pre Dell™ Inspiron™ 1018**

- [Demontáž zostavy opierky dlaní](#page-35-1)
- **O** Spätná inštalácia zostavy opierky
- VYSTRAHA: Pred prácou vnútri počítača si prečítajte bezpečnostné pokyny, ktoré ste dostali s vaším počítačom. Dalšie informácie o bezpečnosti a<br>overených postupoch nájdete na stránke so zákonnými požiadavkami portálu www.d
- VAROVANIE: Uzemnite sa pomocou uzemňovacieho pásika na zápästí alebo opakovaným dotýkaním sa nenatretého kovového povrchu (ako<br>napríklad konektora na vašom počítači), aby ste predišli elektrostatickému výboju.
- **VAROVANIE: Opravovat' počítač môže len oprávnený servisný technik. Záruka sa nevzt'ahuje na poškodenie spôsobené servisom, ktorý nebol schválený spoločnost'ou Dell™.**
- VAROVANIE: Aby ste predišli pošk**odeniu systémovej dosky, vyberte hlavnú batériu (pozri <u>[Odpojenie batérie](file:///C:/data/systems/ins10v_1018/sk/sm/battery.htm#wp1442926)</u>) predtým, než začnete pracovat'<br>vnútri počítača.**

### <span id="page-35-1"></span>**Demontáž zostavy opierky dlaní**

- 1. Postupujte podľa pokynov v časti [Skôr než](file:///C:/data/systems/ins10v_1018/sk/sm/before.htm#wp1435071) začnete.
- 2. Vyberte batériu (pozri [Odpojenie batérie](file:///C:/data/systems/ins10v_1018/sk/sm/battery.htm#wp1442926)).
- 3. Odskrutkujte štyri skrutky, ktorými je zostava opierky dlaní pripevnená k základni počítača.

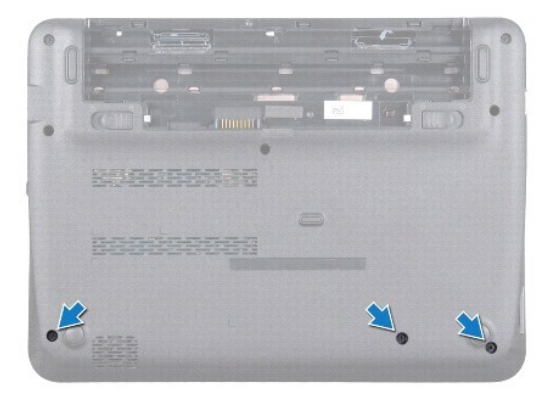

- 4. Demontujte klávesnicu (pozri [Demontáž klávesnice](file:///C:/data/systems/ins10v_1018/sk/sm/keyboard.htm#wp1201059)).
- 5. Demontujte jednotku pevného disku (postupujte podľa pokynov od [Krok 4](file:///C:/data/systems/ins10v_1018/sk/sm/hdd.htm#wp1181563) do [Krok 6](file:///C:/data/systems/ins10v_1018/sk/sm/hdd.htm#wp1197497) v časti [Demontáž pevného disku](file:///C:/data/systems/ins10v_1018/sk/sm/hdd.htm#wp1179926)).
- 6. Odpojte kábel hlavného vypínača od konektora na systémovej doske.

**VAROVANIE: Potiahnite t'ahací jazýček na kábli, aby ste predišli poškodeniu konektorov pri odpájaní kábla.** 

- 7. Zdvihnite západku konektora a následne potiahnutím t'ahacieho jazýčka odpojte kábel dotykového panelu z konektora na systémovej doske.
- 8. Odskrutkujte štyri skrutky, ktorými je zostava opierky dlaní pripevnená k základni počítača.

<span id="page-36-0"></span>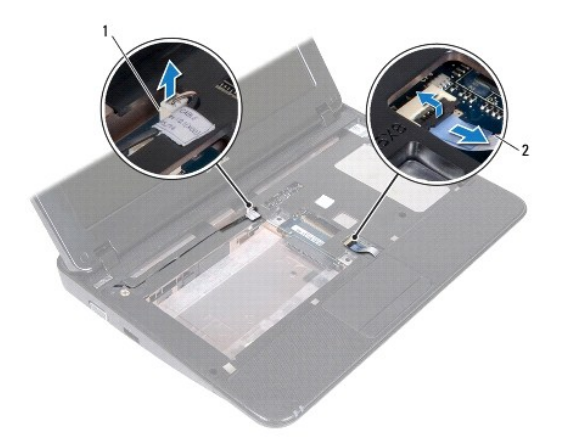

#### $\boxed{1}$  konektor kábla dosky s tlačidlom napájania  $\boxed{2}$  kábel dotykového panelu

#### **VAROVANIE: Zostavu opierky dlaní opatrne oddeľte od základne počítača, aby sa opierka nepoškodila.**

- 9. Pomocou končekov prstov jemne zdvihnite zostavu opierky dlaní zo základne počítača.
- 10. Zostavu opierky dlaní vyberte zo základne počítača.

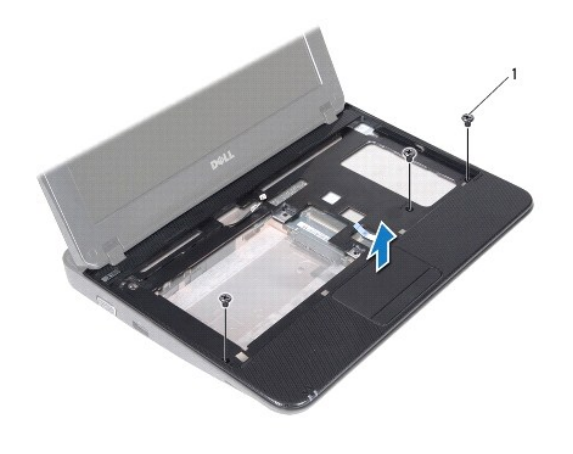

1 skrutky (3)

# <span id="page-36-1"></span>**Spätná inštalácia zostavy opierky dlaní**

- 1. Postupujte podľa pokynov v časti [Skôr než](file:///C:/data/systems/ins10v_1018/sk/sm/before.htm#wp1435071) začnete.
- 2. Zarovnajte zostavu opierky dlaní so základňou počítača a zostavu opierky opatrne zacvaknite na miesto.
- 3. Zasuňte kábel dotykového panela do konektora na systémovej doske a zatlačením na západku konektora upevnite kábel dotykového panela.
- 4. Odpojte kábel hlavného vypínača od konektora na systémovej doske.
- 5. Odskrutkujte štyri skrutky, ktorými je zostava opierky dlaní pripevnená k základni počítača.
- 6. Namontujte späť jednotku pevného disku (postupujte podľa pokynov od [Krok 5](file:///C:/data/systems/ins10v_1018/sk/sm/hdd.htm#wp1193199) do [Krok 7](file:///C:/data/systems/ins10v_1018/sk/sm/hdd.htm#wp1197509) v časti [Spätná inštalácia pevného disku](file:///C:/data/systems/ins10v_1018/sk/sm/hdd.htm#wp1181804)).
- 7. Namontujte spät' klávesnicu (pozri [Spätná montáž klávesnice](file:///C:/data/systems/ins10v_1018/sk/sm/keyboard.htm#wp1179994)).
- 8. Odskrutkujte štyri skrutky, ktorými je zostava opierky dlaní pripevnená k základni počítača.
- 9. Vložte späť batériu (pozri [Spätná inštalácia batérie](file:///C:/data/systems/ins10v_1018/sk/sm/battery.htm#wp1443274)).

VAROVANIE: Skôr než zapnete počítač, zaskrutkujte späť všetky skrutky a overte, či vo vnútri počítača nezostali žiadne voľné skrutky. V<br>opačnom prípade sa počítač môže poškodiť.

#### <span id="page-38-0"></span> **Doska s tlačidlom napájania Servisná príručka pre Dell™ Inspiron™ 1018**

- 
- Demontáž dosky s tla[čidlom napájania](#page-38-1)
- [Vrátenie dosky s tlačidlom napájania](#page-38-2)
- VYSTRAHA: Pred prácou vnútri počítača si prečítajte bezpečnostné pokyny, ktoré ste dostali s vaším počítačom. Dalšie informácie o bezpečnosti a<br>overených postupoch nájdete na stránke so zákonnými požiadavkami portálu www.d
- VAROVANIE: Uzemnite sa pomocou uzemňovacieho pásika na zápästí alebo opakovaným dotýkaním sa nenatretého kovového povrchu (ako<br>napríklad konektora na vašom počítači), aby ste predišli elektrostatickému výboju.
- **VAROVANIE: Opravovat' počítač môže len oprávnený servisný technik. Záruka sa nevzt'ahuje na poškodenie spôsobené servisom, ktorý nebol schválený spoločnost'ou Dell™.**
- VAROVANIE: Aby ste predišli pošk**odeniu systémovej dosky, vyberte hlavnú batériu (pozri <u>[Odpojenie batérie](file:///C:/data/systems/ins10v_1018/sk/sm/battery.htm#wp1442926)</u>) predtým, než začnete pracovat'<br>vnútri počítača.**

### <span id="page-38-1"></span>**Demontáž dosky s tlačidlom napájania**

- 1. Postupujte podľa pokynov v časti [Skôr než](file:///C:/data/systems/ins10v_1018/sk/sm/before.htm#wp1435071) začnete.
- 2. Vyberte batériu (pozri [Odpojenie batérie](file:///C:/data/systems/ins10v_1018/sk/sm/battery.htm#wp1442926))
- 3. Demontujte klávesnicu (pozri [Demontáž klávesnice](file:///C:/data/systems/ins10v_1018/sk/sm/keyboard.htm#wp1201059)).
- 4. Demontujte opierku dlaní (pozri [Demontáž zostavy opierky dlaní](file:///C:/data/systems/ins10v_1018/sk/sm/palmrest.htm#wp1044787)).
- 5. Obrát'te zostavu opierky dlaní.
- 6. Poznačte si smerovanie kábla dosky hlavného vypínača a vyberte kábel z úchytky na vedenie kábla na zostave opierky dlaní.
- 7. Odstráňte skrutku, ktorá upevňuje dosku s tlačidlom napájania k zostave opierky dlaní.
- 8. Dosku s hlavným vypínačom vyberte von zo zostavy opierky dlaní.

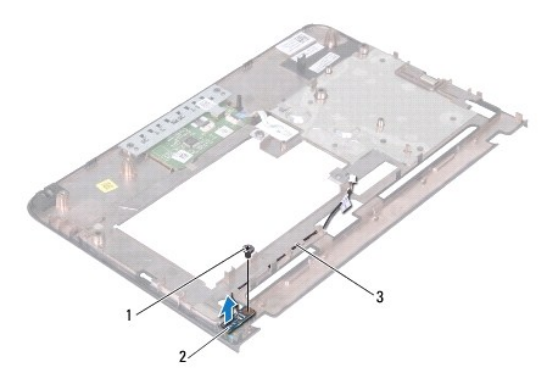

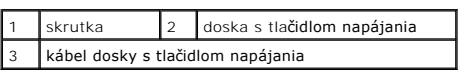

# <span id="page-38-2"></span>**Spätná montáž dosky s tlačidlom napájania**

- 1. Postupujte podľa pokynov v časti [Skôr než](file:///C:/data/systems/ins10v_1018/sk/sm/before.htm#wp1435071) začnete.
- 2. Dosku hlavného vypínača umiestnite na zostavu opierky dlaní a namontujte skrutku, ktorá zaist'uje dosku hlavného vypínača na zostave opierky dlaní.
- 3. Kábel dosky hlavného vypínača nasmerujte cez úchytku na vedenie kábla na zostave opierky dlaní.
- 4. Namontujte späť opierku dlaní (pozri [Spätná inštalácia zostavy opierky dlaní](file:///C:/data/systems/ins10v_1018/sk/sm/palmrest.htm#wp1063475)).
- 5. Namontujte spät' klávesnicu (pozri [Spätná montáž klávesnice](file:///C:/data/systems/ins10v_1018/sk/sm/keyboard.htm#wp1179994)).
- 6. Vložte spät' batériu (pozri [Spätná inštalácia batérie](file:///C:/data/systems/ins10v_1018/sk/sm/battery.htm#wp1443274)).
- VAROVANIE: Skôr než zapnete počítač, zaskrutkujte späť všetky skrutky a overte, či vo vnútri počítača nezostali žiadne voľné skrutky. V<br>opačnom prípade sa počítač môže poškodiť.

**Servisná príručka pre Dell™ Inspiron™ 1018** 

<span id="page-40-0"></span> **Reproduktor** 

- **O** Demontáž [reproduktora](#page-40-1)
- **O** [Spätná inštalácia reproduktora](#page-41-0)
- VYSTRAHA: Pred prácou vnútri počítača si prečítajte bezpečnostné pokyny, ktoré ste dostali s vaším počítačom. Dalšie informácie o bezpečnosti a<br>overených postupoch nájdete na stránke so zákonnými požiadavkami portálu www.d
- VAROVANIE: Uzemnite sa pomocou uzemňovacieho pásika na zápästí alebo opakovaným dotýkaním sa nenatretého kovového povrchu (ako<br>napríklad konektora na vašom počítači), aby ste predišli elektrostatickému výboju.
- **VAROVANIE: Opravovat' počítač môže len oprávnený servisný technik. Záruka sa nevzt'ahuje na poškodenie spôsobené servisom, ktorý nebol schválený spoločnost'ou Dell™.**
- VAROVANIE: Aby ste predišli pošk**odeniu systémovej dosky, vyberte hlavnú batériu (pozri <u>[Odpojenie batérie](file:///C:/data/systems/ins10v_1018/sk/sm/battery.htm#wp1442926)</u>) predtým, než začnete pracovat'<br>vnútri počítača.**

#### <span id="page-40-1"></span>**Demontáž reproduktora**

- 1. Postupujte podľa pokynov v časti [Skôr než](file:///C:/data/systems/ins10v_1018/sk/sm/before.htm#wp1435071) začnete.
- 2. Vyberte batériu (pozri [Odpojenie batérie](file:///C:/data/systems/ins10v_1018/sk/sm/battery.htm#wp1442926)).
- 3. Demontujte klávesnicu (pozri [Demontáž klávesnice](file:///C:/data/systems/ins10v_1018/sk/sm/keyboard.htm#wp1201059)).
- 4. Demontujte jednotku pevného disku (postupujte podľa pokynov od [Krok 4](file:///C:/data/systems/ins10v_1018/sk/sm/hdd.htm#wp1181563) do [Krok 6](file:///C:/data/systems/ins10v_1018/sk/sm/hdd.htm#wp1197497) v časti [Demontáž pevného disku](file:///C:/data/systems/ins10v_1018/sk/sm/hdd.htm#wp1179926)).
- 5. Demontujte opierku dlaní (pozri [Demontáž zostavy opierky dlaní](file:///C:/data/systems/ins10v_1018/sk/sm/palmrest.htm#wp1044787)).
- 6. Demontujte pamät'ový modul (pozri čast' [Demontáž pamät'ového modulu](file:///C:/data/systems/ins10v_1018/sk/sm/memory.htm#wp1180211)).
- 7. Odpojte kábel reproduktora od konektora na systémovej doske.
- 8. Vyberte dve skrutky, ktoré upevňujú reproduktor k základni počítača.
- 9. Demontujte reproduktor a kábel zo základne počítača.

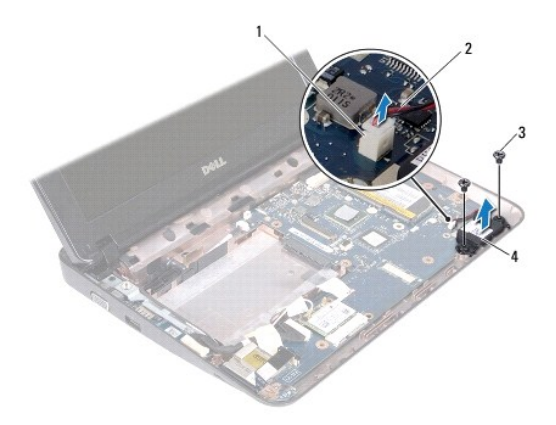

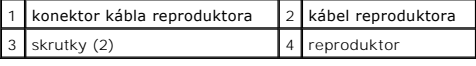

# <span id="page-41-1"></span><span id="page-41-0"></span>**Spätná inštalácia reproduktora**

- 1. Postupujte podľa pokynov v časti [Skôr než](file:///C:/data/systems/ins10v_1018/sk/sm/before.htm#wp1435071) začnete.
- 2. Umiestnite reproduktor na základňu počítača a pripojte kábel reproduktora ku konektoru na systémovej doske.
- 3. Namontujte spät' dve skrutky, ktoré upevňujú reproduktor k základni počítača.
- 4. Namontujte späť pamäťový modul (pozri Spätná montáž pamäťového modulu).
- 5. Namontujte spät' opierku dlaní (pozri [Spätná inštalácia zostavy opierky dlaní](file:///C:/data/systems/ins10v_1018/sk/sm/palmrest.htm#wp1063475)).
- 6. Znovu namontujte jednotku pevného disku (postupujte podľa pokynov od [Krok 5](file:///C:/data/systems/ins10v_1018/sk/sm/hdd.htm#wp1193199) do [Krok 7](file:///C:/data/systems/ins10v_1018/sk/sm/hdd.htm#wp1197509) v časti [Spätná inštalácia pevného disku](file:///C:/data/systems/ins10v_1018/sk/sm/hdd.htm#wp1181804)).
- 7. Namontujte späť klávesnicu (pozri [Spätná montáž klávesnice](file:///C:/data/systems/ins10v_1018/sk/sm/keyboard.htm#wp1179994)).
- 8. Vložte späť batériu (pozri [Spätná inštalácia batérie](file:///C:/data/systems/ins10v_1018/sk/sm/battery.htm#wp1443274)).
- VAROVANIE: Skôr než zapnete počítač, zaskrutkujte späť všetky skrutky a overte, či vo vnútri počítača nezostali žiadne voľné skrutky. V<br>opačnom prípade sa počítač môže poškodiť.

# <span id="page-42-0"></span> **Podporné konzoly**

**Servisná príručka pre Dell™ Inspiron™ 1018** 

- [Demontáž podporných konzol](#page-42-1)
- **O** Spätná montáž podporných kor
- VYSTRAHA: Pred prácou vnútri počítača si prečítajte bezpečnostné pokyny, ktoré ste dostali s vaším počítačom. Dalšie informácie o bezpečnosti a<br>overených postupoch nájdete na stránke so zákonnými požiadavkami portálu www.d
- VAROVANIE: Uzemnite sa pomocou uzemňovacieho pásika na zápästí alebo opakovaným dotýkaním sa nenatretého kovového povrchu (ako<br>napríklad konektora na vašom počítači), aby ste predišli elektrostatickému výboju.
- **VAROVANIE: Opravovat' počítač môže len oprávnený servisný technik. Záruka sa nevzt'ahuje na poškodenie spôsobené servisom, ktorý nebol schválený spoločnost'ou Dell™.**

VAROVANIE: Aby ste predišli pošk**odeniu systémovej dosky, vyberte hlavnú batériu (pozri <u>[Odpojenie batérie](file:///C:/data/systems/ins10v_1018/sk/sm/battery.htm#wp1442926)</u>) predtým, než začnete pracovat'<br>vnútri počítača.** 

### <span id="page-42-1"></span>**Demontáž podporných konzol**

- 1. Postupujte podľa pokynov v časti [Skôr než](file:///C:/data/systems/ins10v_1018/sk/sm/before.htm#wp1435071) začnete.
- 2. Vyberte batériu (pozri [Odpojenie batérie](file:///C:/data/systems/ins10v_1018/sk/sm/battery.htm#wp1442926))
- 3. Demontujte klávesnicu (pozri [Demontáž klávesnice](file:///C:/data/systems/ins10v_1018/sk/sm/keyboard.htm#wp1201059)).
- 4. Demontujte jednotku pevného disku (postupujte podľa pokynov od [Krok 4](file:///C:/data/systems/ins10v_1018/sk/sm/hdd.htm#wp1181563) do [Krok 6](file:///C:/data/systems/ins10v_1018/sk/sm/hdd.htm#wp1197497) v časti [Demontáž pevného disku](file:///C:/data/systems/ins10v_1018/sk/sm/hdd.htm#wp1179926)).
- 5. Demontujte opierku dlaní (pozri [Demontáž zostavy opierky dlaní](file:///C:/data/systems/ins10v_1018/sk/sm/palmrest.htm#wp1044787)).
- 6. Demontujte pamät'ový modul (pozri čast' [Demontáž pamät'ového modulu](file:///C:/data/systems/ins10v_1018/sk/sm/memory.htm#wp1180211)).
- 7. Demontujte stredný kryt (pozri [Demontáž stredného krytu](file:///C:/data/systems/ins10v_1018/sk/sm/hingecov.htm#wp1035974)).
- 8. Demontujte zostavu displeja (pozri Demontáž [zostavy displeja](file:///C:/data/systems/ins10v_1018/sk/sm/display.htm#wp1212160)).
- 9. Zdvihnite pravú a ľavú podpornú konzolu zo základne počítača.

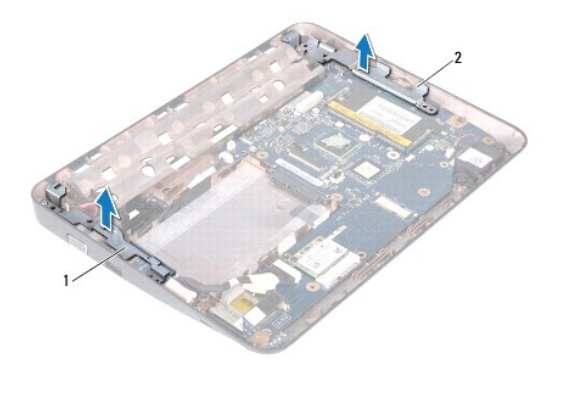

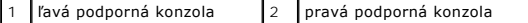

### <span id="page-42-2"></span>**Spätná montáž podporných konzol**

- 1. Postupujte podľa pokynov v časti [Skôr než](file:///C:/data/systems/ins10v_1018/sk/sm/before.htm#wp1435071) začnete.
- 2. Pomocou stĺpika na zarovnanie umiestnite ľavú a pravú podpornú konzolu na základňu počítača.
- 3. Namontujte spät' zostavu displeja (pozri Spätná montáž [zostavy displeja\)](file:///C:/data/systems/ins10v_1018/sk/sm/display.htm#wp1205821).
- 4. Namontujte späť stredný kryt (pozri [Spätná montáž stredného krytu](file:///C:/data/systems/ins10v_1018/sk/sm/hingecov.htm#wp1036191)).
- 5. Namontujte spät' pamät'ový modul (pozri [Spätná montáž pamät'ového modulu](file:///C:/data/systems/ins10v_1018/sk/sm/memory.htm#wp1180290)).
- 6. Namontujte spät' opierku dlaní (pozri [Spätná inštalácia zostavy opierky dlaní](file:///C:/data/systems/ins10v_1018/sk/sm/palmrest.htm#wp1063475)).
- 7. Namontujte späť jednotku pevného disku (postupujte podľa pokynov od [Krok 5](file:///C:/data/systems/ins10v_1018/sk/sm/hdd.htm#wp1193199) do [Krok 7](file:///C:/data/systems/ins10v_1018/sk/sm/hdd.htm#wp1197509) v časti [Spätná inštalácia pevného disku](file:///C:/data/systems/ins10v_1018/sk/sm/hdd.htm#wp1181804)).
- 8. Namontujte späť klávesnicu (pozri [Spätná montáž klávesnice](file:///C:/data/systems/ins10v_1018/sk/sm/keyboard.htm#wp1179994)).
- 9. Vložte späť batériu (pozri [Spätná inštalácia batérie](file:///C:/data/systems/ins10v_1018/sk/sm/battery.htm#wp1443274)).

VAROVANIE: **Skôr než** zapnete po**čítač, zaskrutkujte späť vš**etky skrutky a overte, či **vo vnútri počítač**a nezostali žiadne vo**ľné skrutky. V**<br>opa**čnom prípade sa počítač môž**e poškodiť.

# <span id="page-44-0"></span> **Systémová doska**

**Servisná príručka pre Dell™ Inspiron™ 1018** 

- **O** [Demontáž systémovej dosky](#page-44-1)
- **O** [Spätná montáž systémovej dosky](#page-45-1)
- [Zadanie servisného štítku do nastavenia BIOS](#page-46-0).
- VYSTRAHA: Pred prácou vnútri počítača si prečítajte bezpečnostné pokyny, ktoré ste dostali s vaším počítačom. Dalšie informácie o bezpečnosti a<br>overených postupoch nájdete na stránke so zákonnými požiadavkami portálu www.d
- VAROVANIE: Uzemnite sa pomocou uzemňovacieho pásika na zápästí alebo opakovaným dotýkaním sa nenatretého kovového povrchu (ako<br>napríklad konektora na vašom počítači), aby ste predišli elektrostatickému výboju.
- **VAROVANIE: Opravovat' počítač môže len oprávnený servisný technik. Záruka sa nevzt'ahuje na poškodenie spôsobené servisom, ktorý nebol schválený spoločnost'ou Dell™.**
- VAROVANIE: Aby ste predišli pošk**odeniu systémovej dosky, vyberte hlavnú batériu (pozri <u>[Odpojenie batérie](file:///C:/data/systems/ins10v_1018/sk/sm/battery.htm#wp1442926)</u>) predtým, než začnete pracovat'<br>vnútri počítača.**
- **VAROVANIE: Komponenty a karty uchopte za hrany, aby ste sa nedotkli kolíkov a kontaktov.**

# <span id="page-44-1"></span>**Demontáž systémovej dosky**

- 1. Postupujte podľa pokynov v časti **[Skôr než](file:///C:/data/systems/ins10v_1018/sk/sm/before.htm#wp1435071) začnete**.
- 2. Odstráňte všetky nainštalované karty alebo záslepky zo zásuvky čítačky mediálnych kariet.
- 3. Vyberte batériu (pozri [Odpojenie batérie](file:///C:/data/systems/ins10v_1018/sk/sm/battery.htm#wp1442926)).
- 4. Demontujte klávesnicu (pozri [Demontáž klávesnice](file:///C:/data/systems/ins10v_1018/sk/sm/keyboard.htm#wp1201059)).
- 5. Demontujte jednotku pevného disku (postupujte podľa pokynov od [Krok 4](file:///C:/data/systems/ins10v_1018/sk/sm/hdd.htm#wp1181563) do [Krok 6](file:///C:/data/systems/ins10v_1018/sk/sm/hdd.htm#wp1197497) v časti [Demontáž pevného disku](file:///C:/data/systems/ins10v_1018/sk/sm/hdd.htm#wp1179926)).
- 6. Demontujte opierku dlaní (pozri [Demontáž zostavy opierky dlaní](file:///C:/data/systems/ins10v_1018/sk/sm/palmrest.htm#wp1044787)).
- 7. Demontujte pamät'ový modul (pozri časť Demontáž pamäť ového modulu).
- 8. Demontujte kartu Mini-Card (pozri [Vybratie modulu Mini-Card\)](file:///C:/data/systems/ins10v_1018/sk/sm/minicard.htm#wp1189423).
- 9. Demontujte stredný kryt (pozri [Demontáž stredného krytu](file:///C:/data/systems/ins10v_1018/sk/sm/hingecov.htm#wp1035974)).
- 10. Demontujte zostavu displeja (pozri Demontáž [zostavy displeja](file:///C:/data/systems/ins10v_1018/sk/sm/display.htm#wp1212160)).
- 11. Demontujte podporné konzoly (pozri [Demontáž podporných konzol](file:///C:/data/systems/ins10v_1018/sk/sm/supportb.htm#wp1179902)).
- 12. Odpojte kábel konektora siet'ového adaptéra, kábel dosky stavových indikátorov a kábel vstupno-výstupnej dosky zo svojich konektorov na systémovej doske.
- 13. Demontujte uzemňovaciu skrutku, ktorá zaist'uje kábel vstupno-výstupnej dosky na systémovej doske.

<span id="page-45-0"></span>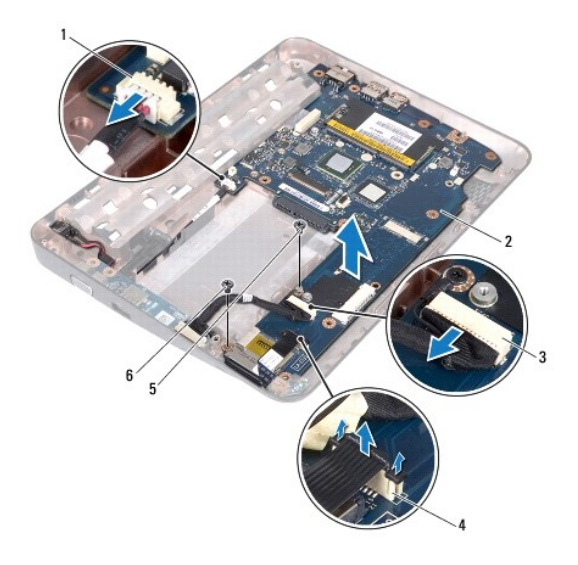

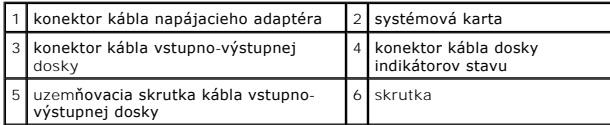

- 14. Demontujte reproduktor (pozri [Odnímanie reproduktora](file:///C:/data/systems/ins10v_1018/sk/sm/speaker.htm#wp1030873)).
- 15. Odstráňte skrutku, ktorá upevňuje systémovú dosku k základni počítača.
- 16. Opatrne uvoľnite konektory na systémovej doske zo zásuviek v základni počítača a vyberte systémovú dosku zo základne počítača.

# <span id="page-45-1"></span>**Spätná montáž systémovej dosky**

- 1. Postupujte podľa pokynov v časti [Skôr než](file:///C:/data/systems/ins10v_1018/sk/sm/before.htm#wp1435071) začnete.
- 2. Konektory na systémovej doske zrovnajte so zásuvkami na základni počítača a umiestnite ju do základne počítača.
- 3. Odstráňte skrutku, ktorá upevňuje systémovú dosku k základni počítača.
- 4. Namontujte spät' reproduktor (pozri [Spätná inštalácia reproduktora](file:///C:/data/systems/ins10v_1018/sk/sm/speaker.htm#wp1040761)).
- 5. Pripojte kábel konektora siet'ového adaptéra, kábel dosky indikátorov stavu a kábel vstupno-výstupnej dosky k ich konektorom na systémovej doske.
- 6. Namontujte spät' uzemňovaciu skrutku, ktorá zaist'uje kábel vstupno-výstupnej dosky na systémovej doske.
- 7. Namontujte spät' podporné konzoly (pozri [Spätná montáž podporných konzol](file:///C:/data/systems/ins10v_1018/sk/sm/supportb.htm#wp1185813)).
- 8. Namontujte späť zostavu displeja (pozri Spätná montáž [zostavy displeja\)](file:///C:/data/systems/ins10v_1018/sk/sm/display.htm#wp1205821).
- 9. Namontujte späť stredný kryt (pozri [Spätná montáž stredného krytu](file:///C:/data/systems/ins10v_1018/sk/sm/hingecov.htm#wp1036191)).
- 10. Namontujte spät' kartu Mini-Card (pozri [Výmena modulu Mini](file:///C:/data/systems/ins10v_1018/sk/sm/minicard.htm#wp1181828)-Card).
- 11. Namontujte späť pamäťový modul (pozri Spätná montáž pamäťového modulu).
- 12. Namontujte späť opierku dlaní (pozri [Spätná inštalácia zostavy opierky dlaní](file:///C:/data/systems/ins10v_1018/sk/sm/palmrest.htm#wp1063475)).
- <span id="page-46-1"></span>13. Namontujte späť jednotku pevného disku (postupujte podľa pokynov od [Krok 5](file:///C:/data/systems/ins10v_1018/sk/sm/hdd.htm#wp1193199) do [Krok 7](file:///C:/data/systems/ins10v_1018/sk/sm/hdd.htm#wp1197509) v časti [Spätná inštalácia pevného disku](file:///C:/data/systems/ins10v_1018/sk/sm/hdd.htm#wp1181804)).
- 14. Namontujte späť klávesnicu (pozri [Spätná montáž klávesnice](file:///C:/data/systems/ins10v_1018/sk/sm/keyboard.htm#wp1179994)).
- 15. Vložte spät' batériu (pozri [Spätná inštalácia batérie](file:///C:/data/systems/ins10v_1018/sk/sm/battery.htm#wp1443274)).
- 16. Vložte spät' akúkoľvek kartu, ktorú ste vytiahli zo zásuvky čítačky mediálnych kariet.
- VAROVANIE: Skôr než zapnete počítač, zaskrutkujte späť všetky skrutky a overte, či vo vnútri počítača nezostali žiadne voľné skrutky. V<br>opačnom prípade sa počítač môže poškodiť.
- 17. Zapnite počítač.

**POZNÁMKA:** Po výmene systémovej dosky zadajte údaje servisného štítku do nastavenia BIOS náhradnej systémovej dosky.

18. Zadajte servisný štítok (pozri [Zadanie servisného štítku do nastavenia BIOS](#page-46-0).).

# <span id="page-46-0"></span>**Zadanie servisného štítku do nastavenia BIOS.**

- 1. Presvedčte sa, či je siet'ový adaptér pripojený a či je hlavná batéria správne nainštalovaná.
- 2. Zapnite počítač.
- 3. Stlačením klávesu <F2> počas režimu POST prejdite do programu pre nastavenie systému.
- 4. Prejdite na kartu zabezpečenia a zadajte servisný štítok do poľa **Set Service Tag** (Nastavit' servisný štítok).

#### **Servisná príručka pre Dell™ Inspiron™ 1018**

**POZNÁMKA:** POZNÁMKA uvádza dôležité informácie, ktoré umožňujú lepšie využitie počítača.

**VAROVANIE: VAROVANIE uvádza možné poškodenie hardvéru alebo stratu údajov, ak sa nebudete riadit' pokynmi.** 

**VÝSTRAHA: VÝSTRAHA označuje možné poškodenie majetku, osobné zranenie alebo smrt'.** 

#### **Informácie v tejto príručke sa môžu zmenit' bez predchádzajúceho upozornenia. © 2010 Dell Inc. Všetky práva vyhradené.**

Reprodukcia týchto materiálov akýmkoľvek spôsobom bez písomného súhlasu spoločnosti Dell Inc. je prísne zakázaná.

Ochranné známky používané v tomto texte: *Dell,* logo *DELL a Inspiron* sú ochranné známky spoločnosti Dell Inc.; *Bluetooth* je registrovaná ochranná známka spoločnosti Bluetooth<br>SIG, Inc. a spoločnost' Dell ju používa na

Ostatné obchodné značky a obchodné názvy v tejto príručke sa môžu po odkazy na spoločností, ktoré si uplatňujú<br>na ich produkty. Spoločnosť Dell Inc. sa zrieka akéhokoľvek nároku na vlastníctvo iných azhožnov názmov názmov<br>

**júl 2010 Rev. A00**